#### **PHARMACY MANAGEMENT SYSTEM**

**BY**

**Md. Hazrat Ali ID: 162-15-7902**

**AND**

# **Md. Hasibul Islam ID: 183-15-11942**

This Report Presented in Partial Fulfillment of the Requirements for the Degree of Bachelor of Science in Computer Science and Engineering.

Supervised By

# **Dr. Sheak Rashed Haider Noori**

Associate Professor & Associate Head Department of CSE Daffodil International University

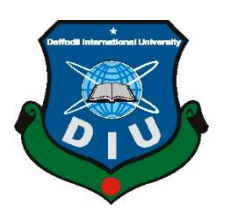

**DAFFODIL INTERNATIONAL UNIVERSITY DHAKA, BANGLADESH 13 SEPTEMBER, 2022**

#### **APPROVAL**

This Project titled "Pharmacy Management System", submitted by Md. Hazrat Ali ID No: 162-15-7902 and Md. Hasibul Islam ID No: 183-15-11942 to the Department of Computer Science and Engineering, Daffodil International University, has been accepted as satisfactory for the partial fulfillment of the requirements for the degree of B.Sc. in Computer Science and Engineering and approved as to its style and contents. The presentation has been held on 13 September, 2022.

#### **BOARD OF EXAMINERS**

Dr. Touhid Bhuiva

**Professor and Head** 

Department of Computer Science and Engineering Faculty of Science & Information Technology Daffodil International University

**Nazmun Nessa Moon (NNM) Associate Professor** Department of Computer Science and Engineering Faculty of Science & Information Technology Daffodil International University

Mr. Faisal Imran (FI) **Assistant professor** Department of Computer Science and Engineering Faculty of Science & Information Technology Daffodil International University

Dr. Dewan Md Farid Professor Department of Computer Science and Engineering United International University

Chairman

**Internal Examiner** 

**Internal Examiner** 

**External Examiner** 

©Daffodil International University i

#### **DECLARATION**

We hereby declare that, this project has been done by us under the supervision of Dr. Sheak Rashed Haider Noori, Associate Professor & Associate Head, Department of CSE Daffodil International University. We also declare that neither this project nor any part of this project has been submitted elsewhere for award of any degree or diploma.

**Supervised by:** 

Dr. Sheak Rashed Haider Noori Associate Professor & Associate Head Department of CSE Daffodil International University

Hazrat Ali

Submitted by:

Md. Hazrat Ali ID: 162-15-7902 Department of CSE Daffodil International University

Hasile

Md. Hasibul Islam ID: 183-15-11942 Department of CSE Daffodil International University

**CDaffodil International University** 

# **ACKNOWLEDGEMENT**

First we express our heartiest thanks and gratefulness to almighty God for His divine blessing makes us possible to complete the final year project/internship successfully.

We really grateful and wish our profound indebtedness to **Dr. Sheak Rashed Haider Noori, Associate Professor & Associate Head,** Department of CSE Daffodil International University, Dhaka. Deep Knowledge & keen interest of our supervisor in the field of "Web Application" to carry out this project. His endless patience, scholarly guidance, continual encouragement, constant and energetic supervision, constructive criticism, valuable advice, reading many inferior draft and correcting them at all stage have made it possible to complete this project.

We would like to express our heartiest gratitude to **Pro. Dr. Touhid Bhuiyan, Professor, and Head,** Department of CSE, for his kind help to finish our project and also to other faculty member and the staff of CSE department of Daffodil International University.

We would like to thank our entire course mate in Daffodil International University, who took part in this discuss while completing the course work.

Finally, we must acknowledge with due respect the constant support and patients of our parents.

#### **ABSTRACT**

Pharmacy management system is one of the most essential tools that are mostly used in medical store nowadays. It is mostly used to manage pharmacy related activities such as medical inventory, record keeping, sales management as well as managing the drug stock and information of the expired medicines. Many pharmacies in Bangladesh are still operating manually. They don't have proper knowledge and software to manage the pharmacy on a digital way. Pharmacy assistant needs to check the date and stock every two or three day in a week; it take a lot of time to find out whether certain medicine are out of stock. In this project we tried to develop a computerized and web based Pharmacy management system. Our main motive is to allow the usage of this system for most of the pharmacy of our country. This system is designed to overcome all challenges related to the management of medicine that were used to be handled locally and manually. This system is manually difficult because of its information changeability and data completeness problem. This system is developed to maintain the manual system digitally or more efficient way. We want to manage the pharmacy on a digital way. By keeping it in mind we have developed this web based system that would replace the existing manual system.

# **TABLE OF CONTENTS**

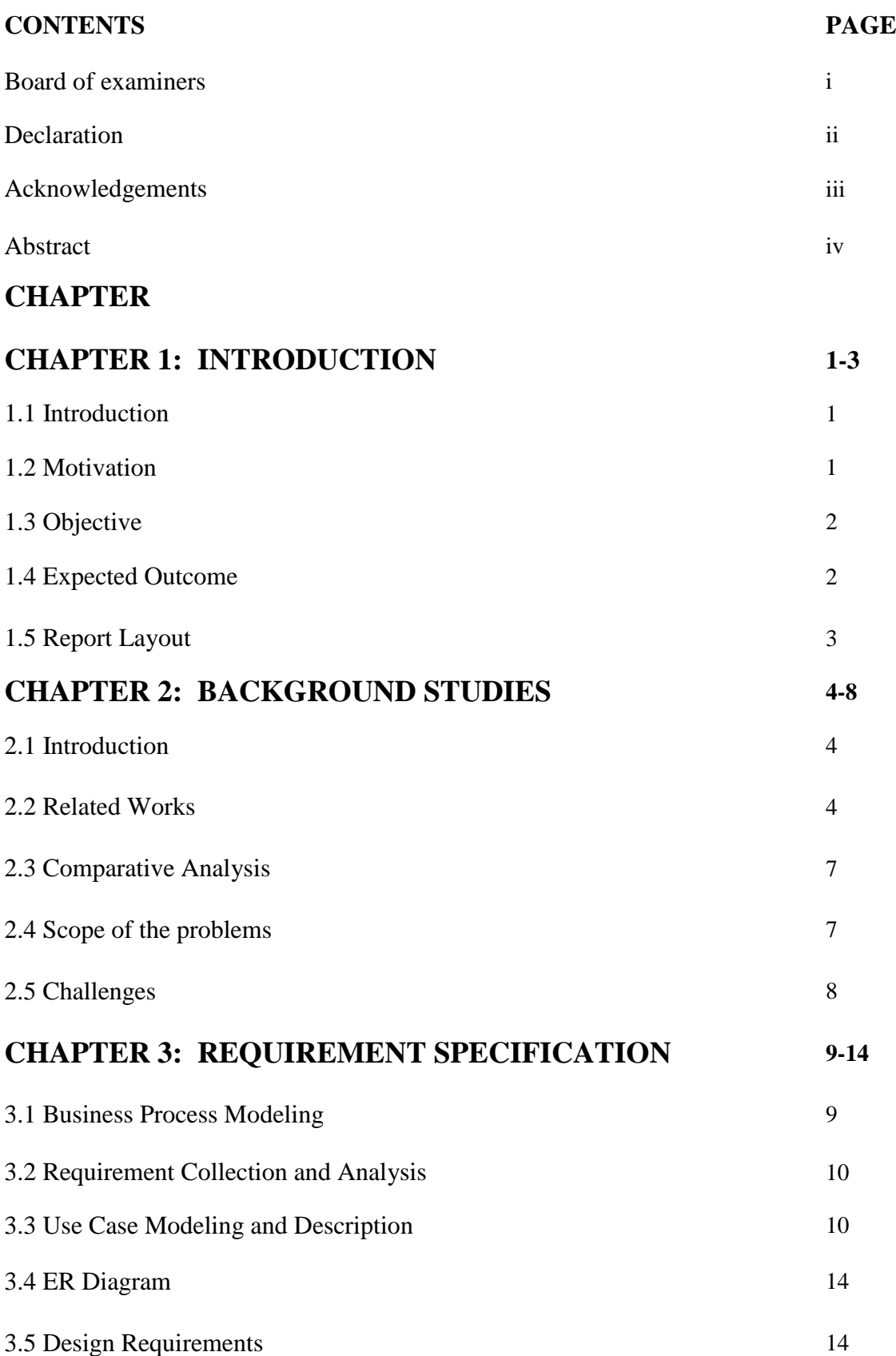

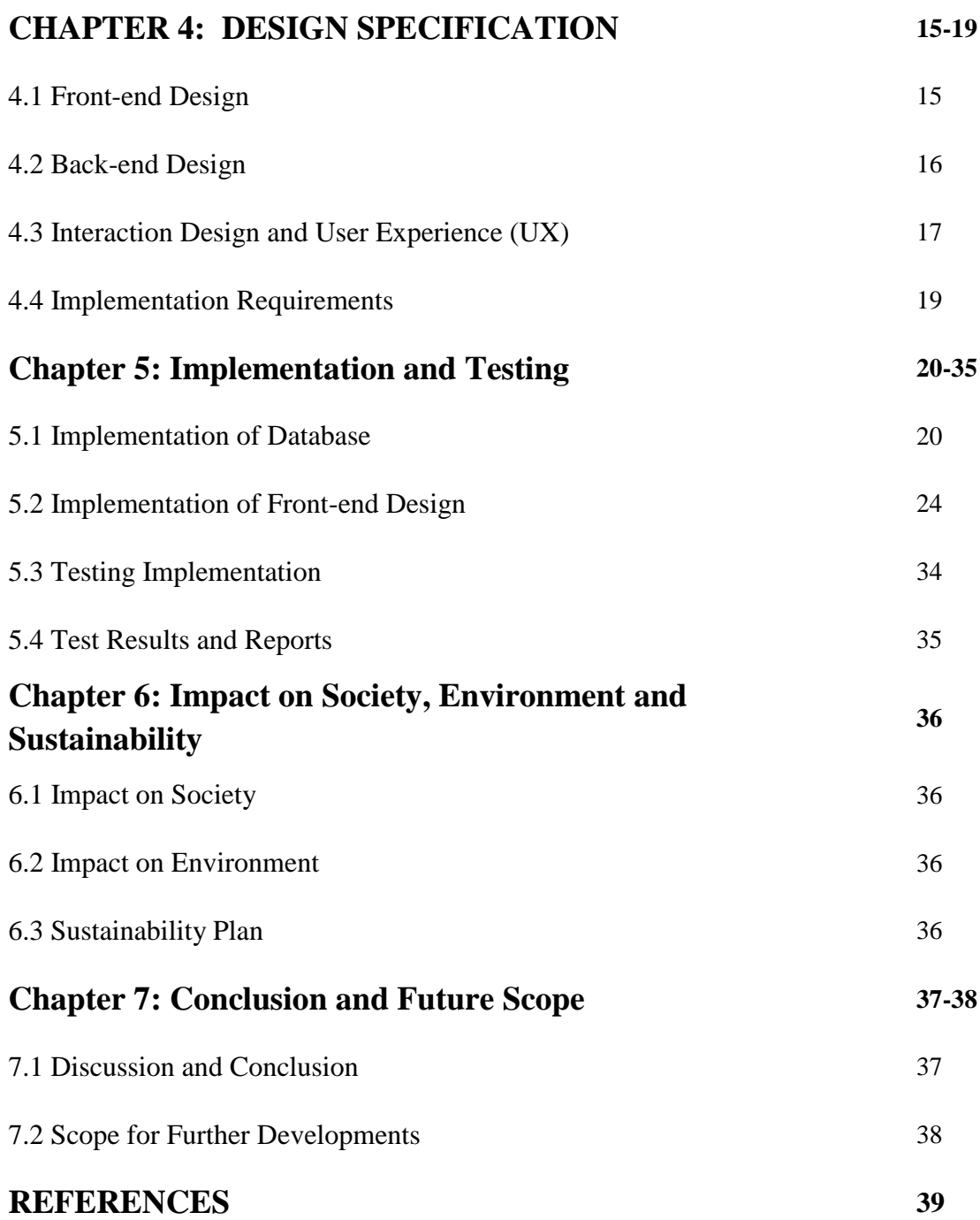

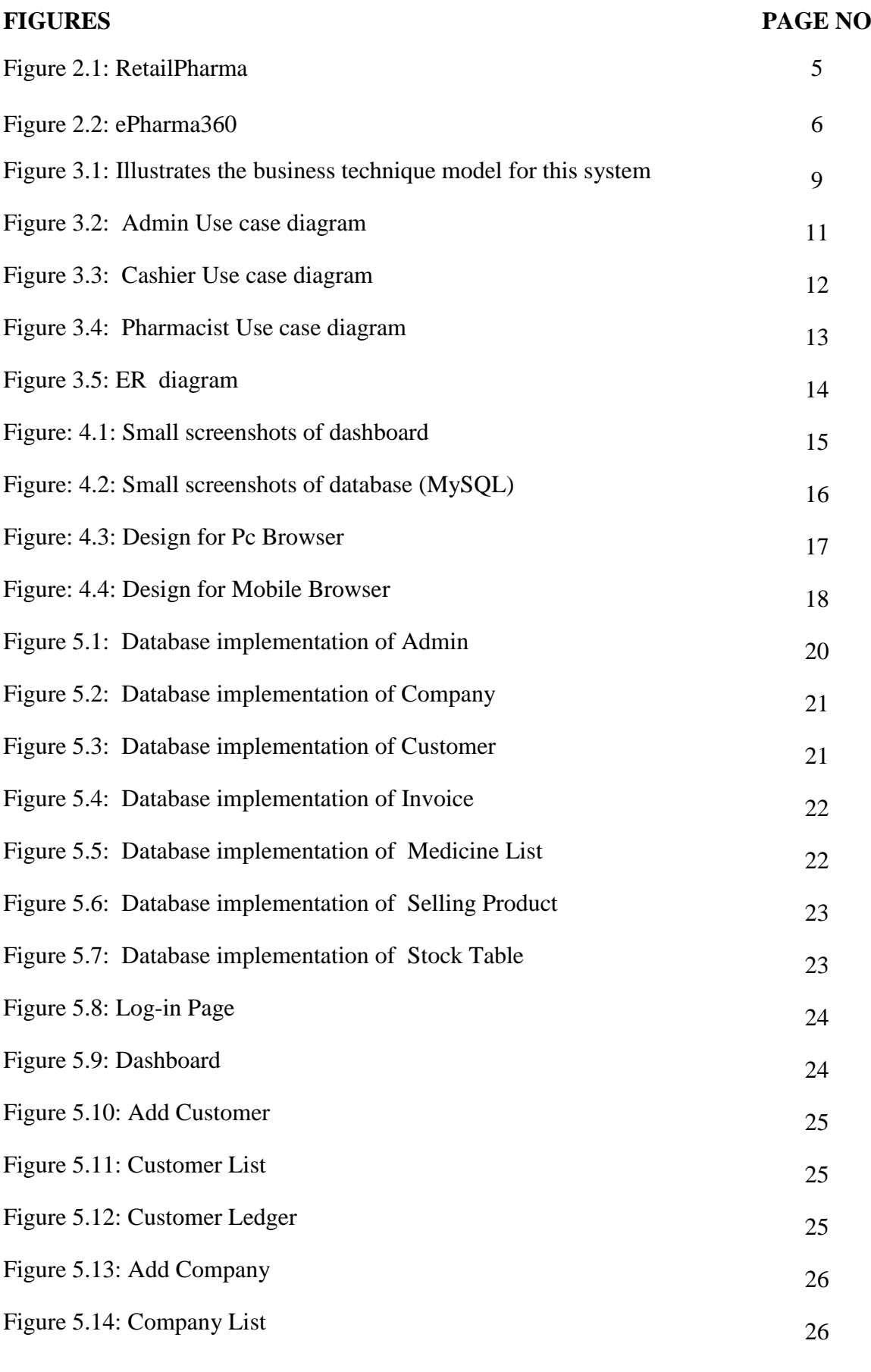

# **LIST OF FIGURES**

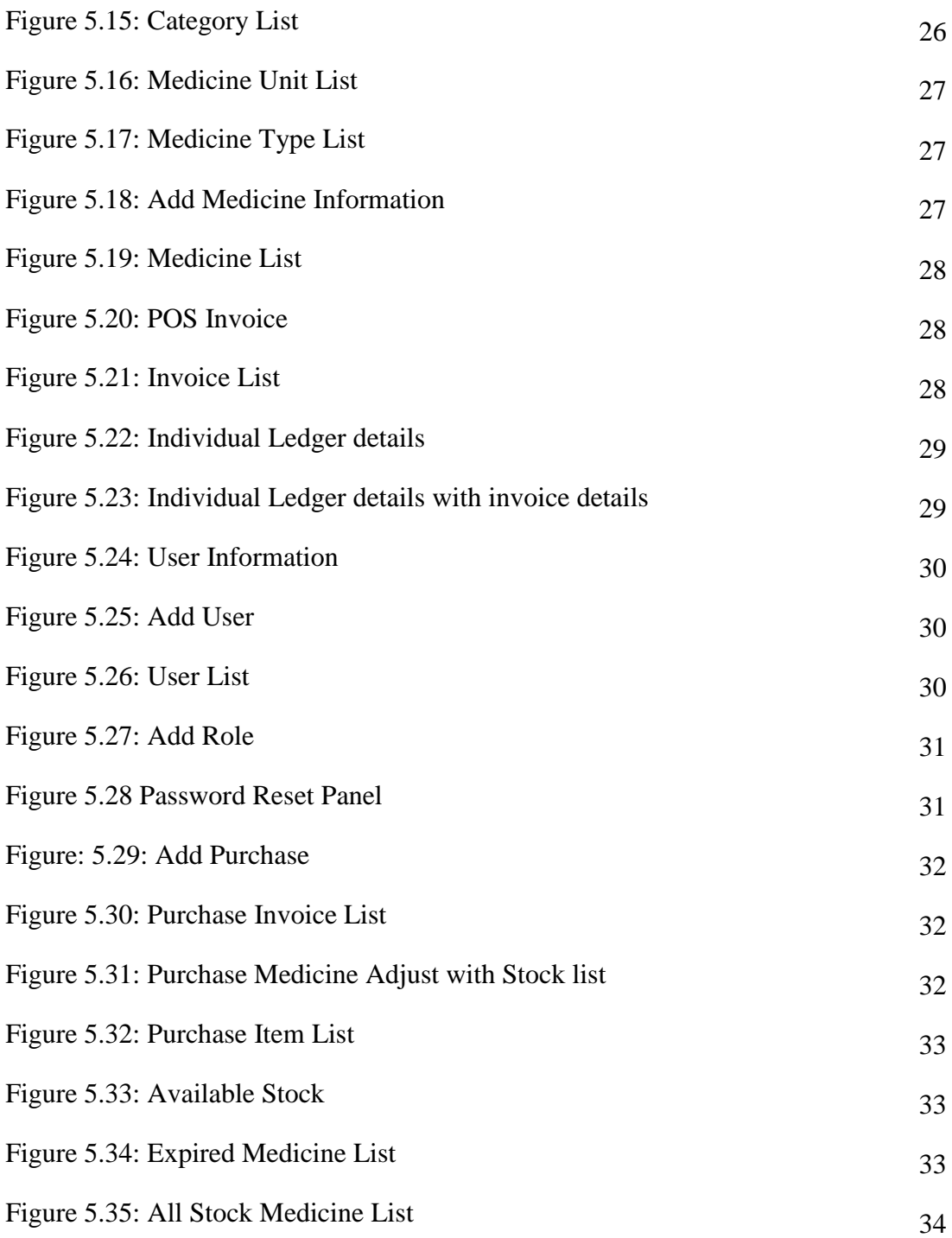

# **LIST OF TABLES**

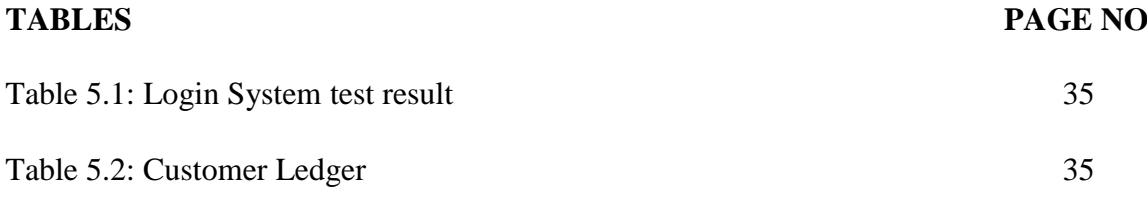

# **CHAPTER 1 INTRODUCTION**

## **1.1 Introduction**

This is the digitalization era. As the world changes, so does our use of technology. We now use updated technology in every sector to make our lives easier. Technologies are widely used in the medical sector in every country. We use technology as well, but not in every area. In our country, the majority of pharmacies use a manual system to complete their tasks. It means they manually record all of their data. We wanted to replace this type of traditional system with a digital way of managing a pharmacy. That is why we created a web-based system to keep track of sales, purchases, inventory, customer records, invoices, employees, sales reports, profit reports, and a variety of other things. This system will manage all of the data so that the user can easily handle all of the business's records, reducing the risk of loss and allowing for timely reporting. It provides statistics on medicines or drugs in stock, and the data can be updated, deleted, or edited. This system will also be capable of printing invoices and other reports. We can say that this is a system that handles essential data, saves data, and is actually about a pharmacy's database and its management. So, if we can make this product available to all pharmacies in our country, this system will benefit greatly.

## **1.2 Motivation**

The majority of our country's pharmacies use an analog or manual method to manage all of their records, medication details, and buy-sell records, among other things. We followed many pharmacies, the majority of which use the analog method. This method wastes time, which is their most valuable resource. That is why we wanted to create an automated system that would handle all of the tasks such as medicine records, stoke, customer information, sell and due, and so on. The main goal of this system is to digitize the pharmacy system so that it can be managed easily and efficiently.

# **1.3 Objective**

The primary goal of this system is to create a system for pharmacy shops in order to improve the performance and efficiency of pharmacy shop management. Some specific objectives should be implemented in order to achieve this goal effectively.

The following are the project's specific goals.

- ❖ To create a system that allows easy access to customer information.
- ❖ To create a system that allows easy access to stock reports.
- ❖ To create a system that allows easy access to sales reports.
- ❖ To create a system that allows easy access to debtor reports.
- ❖ To create a system that allows easy access to employee records.
- ❖ To create a system that allows customers to easily print and prepare invoices.
- ❖ To create a system that can reduce human errors.
- ❖ To provide optimal drug inventory management by tracking the movement of drugs in the pharmacy unit.

## **1.4 Expected Outcome**

This web-based application is expected to make the pharmacy management system easier, more efficient, and error-free. This system is intended to improve the pharmaceutical store's accuracy, safety, and efficiency. Pharmacy shops will be able to easily maintain the records of sales, purchases, inventory, customer records, invoices, employees, profit reports, and many other things that are currently maintained manually by using this system. If the shops use this application correctly, they should not be concerned about data loss because they will be able to easily maintain any type of data and quickly find out any necessary information. This application will save them time while increasing their sales, and making them money.

#### **1.5 Report Layout**

The layout of the report will include a summary of the entire chapter. All of the chapters are summarized below:

- **Chapter 1:** Describes the introduction of 'Pharmacy Management System', motivation, objective, outcome and the design of the report.
- **Chapter 2:** Describes the introduction, related works, and comparative analysis, scope of the problem and the challenges of the project.
- **Chapter 3:** Describes the business process modeling, requirement collection and analysis, use case modeling and description, ER diagram and design requirements
- **Chapter 4:** Describes the front-end design, back-end design, interaction design and user experience (ux) and implementation requirements.
- **Chapter 5:** Describes the implementation of database, implementation of frontend design, testing implementation, the result and reports.
- **Chapter 6:** Describes the impact on society, impact on environment and sustainability plan.
- **Chapter 7:** Describes the discussion and conclusion and scope for further developments.

# **CHAPTER 2 BACKGROUND STUDIES**

## **2.1 Introduction**

The use of computers in our daily lives has grown rapidly in recent years. We have seen that computer use has become mandatory in every industry, including pharmacies. In the current system, almost all pharmacies do not use computerized systems, but instead use computers to bill users only for the medicines they have purchased. And use manual searching of medicines on shelves because the system is manual and there is no alarm for finished or sold medicines. However, this analog method is too time consuming, and many errors can occur during the work. It's also difficult to edit, delete, or search for any record. That is why we intended to create a computer-based application that could manage all of a pharmacy's records. We have created a web-based application called 'Pharmacy Management System,' which will manage all inventory records and transactions as well as sales management. Essentially, the Pharmacy Management System will assist us in keeping track of sales, purchases, inventory, customer records, invoices, employees, profit reports, and a variety of other things. We can easily check whether a medicine is in stock or out of stock using this system; it also notifies management about stock and expired items in stock, allowing management to take appropriate action. Using this system, managers can easily monitor the details of customers and their paid or due information. So a pharmacy management system is a complete solution for a pharmacy to manage all records and inventory.

## **2.2 Related Works**

The use of technology in pharmacies is growing by the day. There has been a lot of work done internationally, but there aren't many of them available in our country. Some of them are provided as examples.

# **2.2.1 RetailPharma**

Figure 2.1 is a screenshot of the Mediasoft website. Mediasoft Data Systems Limited in Bangladesh created RetailPharma POS software. Their Pharmacy POS systems include inventory management, a barcode system, payment and purchase processing, damage and loss adjustment, reports, product exchange and discounts, and much more [1].

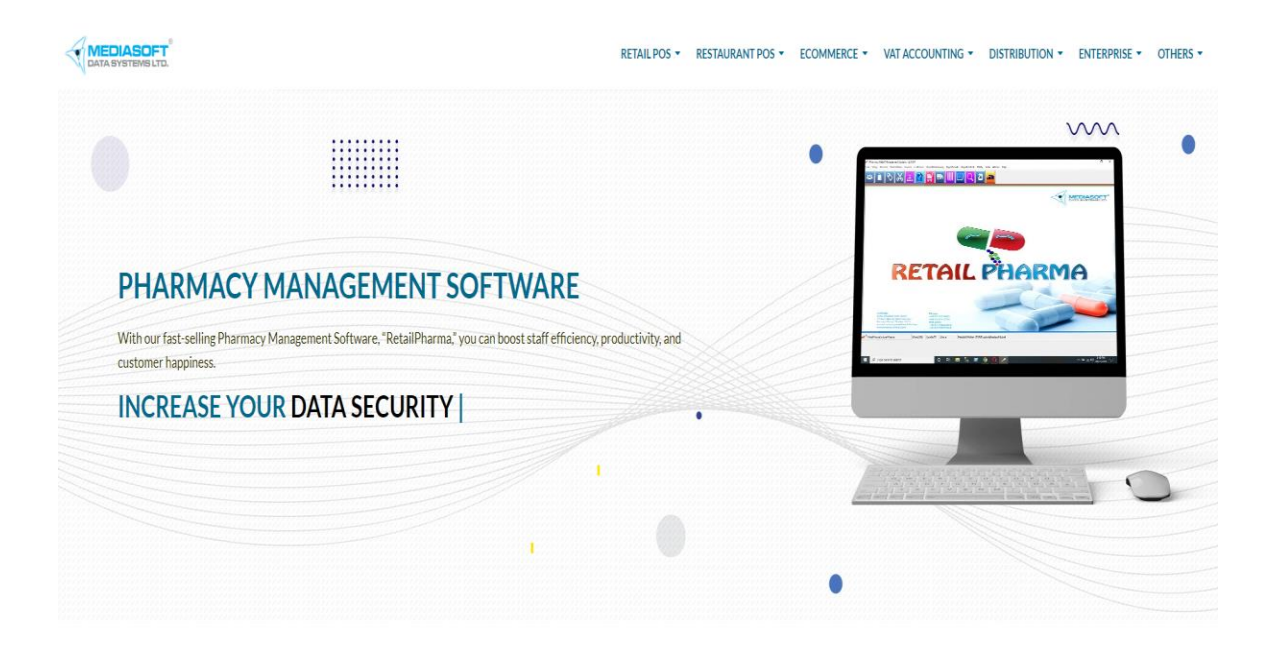

Figure 2.1: RetailPharma

## **2.2.2 ePharma360**

Figure 2.2 is a screenshot of Next Page Technology's website. Next Page Technology Limited in Bangladesh created ePharma360, a pharmacy management software. Their software can handle all pharmacy shop management tasks, including ensuring efficient operation, a modern billing system, user and data analysis, stock management system, store management, purchase history, income history, POS, and so on[2].

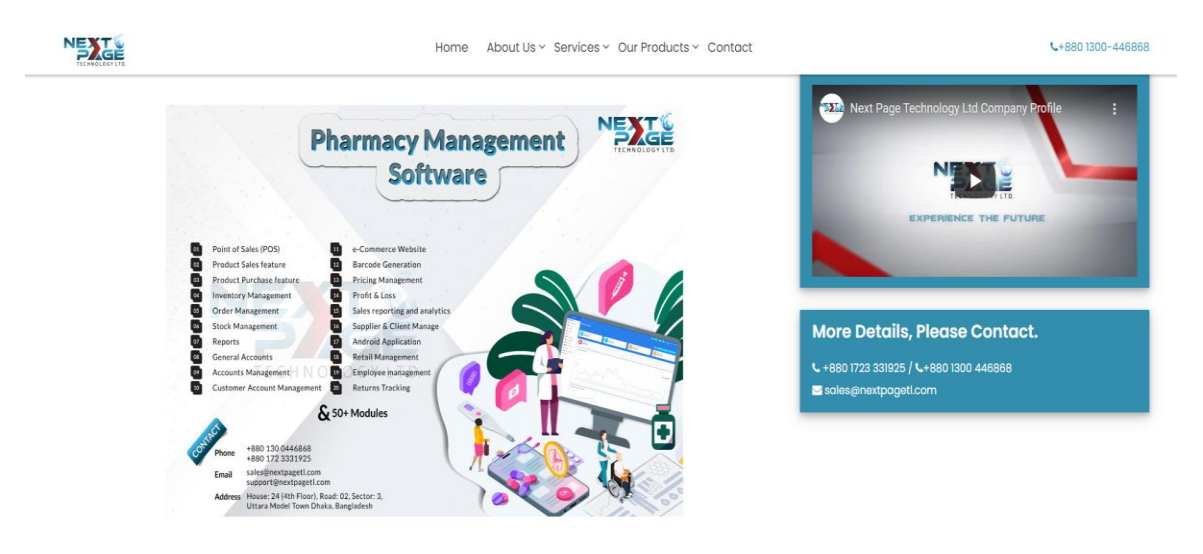

Figure 2.2: ePharma360

Features [1] [2]

- Point Of Sales (POS)
- Inventory Management
- Product Details
- Track available stock & expired product
- Accounts Management
- Invoice
- Supplier & Client Management
- Buy & Sales reports.
- **Barcode Generator**
- **Employee Management**

### **2.3 Comparative Analysis**

We discovered a lot of information about the 'Pharmacy Management System' while working on this project. In our 'Related Work' section, we discussed two related works. One is 'RetailPharma,' and the other is 'ePharma360,' and both are OS-based software such as 'Windows' and 'Android.' In this case, we must first purchase the software and then install it on our preferred OS-based device. The main issue with these two pieces of software is that when a consumer installs them on a device, he or she must use the software from that device. This means that this software cannot be used dynamically. However, our developed application is a web-based application. As a result, users can access the application at any time using a browser on an internet-enabled device. As a result, unlike the other applications, ours can be accessed dynamically.

#### **2.4 Scope of the problems**

We ran into a number of problems while working on the "Pharmacy Management System" project. It was not easy for us to create a fully functional pharmaceutical management system. First, we gathered information from previous research on a relevant topic conducted in Bangladesh. Then we started working on our system. To create our system, we used a variety of programming languages, including PHP and JavaScript. We used markup languages such as HTML, CSS, and Bootstrap to provide a physical overview of the system. To bring the system online, JQuery and Ajax were used. In order to build this system, we conducted research and attempted to properly implement this language. We tried exception handling so that our system would run properly and not crash if we entered incorrect data. Then we attempted to gather information from pharmacies, but they were initially unwilling to cooperate. We had to manage them in order to get the data we needed to build a fully functional system.

# **2.5 Challenges**

We encountered some difficulties while developing the project, and the majority of them were resolved by our efforts. Some of the issues we have encountered are listed below:

- Obtaining information from pharmacies.
- Project planning and execution
- Handling large amounts of data was a significant challenge for us.
- Handling the authentication and authorization was a difficult task for us. We created separate parts for each position so that they could not access each other's parts. This type of thing was extremely difficult for us to implement.
- It was difficult to keep the login information and login token up to date.
- It was a huge challenge to design the UI and make it pixel perfect so that it could fit on any size of the screen.
- Connecting the UI, backend, and database was difficult because we needed to get data from the database and fetched it into our front end. In addition, we must transfer data from the frontend to the server and then to the database. We must ensure that these data feeds are functioning properly.

## **CHAPTER 3**

## **REQUIREMENT SPECIFICATION**

## **3.1 Business Process Modeling**

A business procedure model is a flowchart or model that is used to create a task or system. A version of a business method is a mapping concept that defines the actual flow of facts. Using this method, we can create a structural view of a system or device. Before starting a job or machine, all developers must create a business method model. Figure 3.1 illustrate the business technique model for this system.

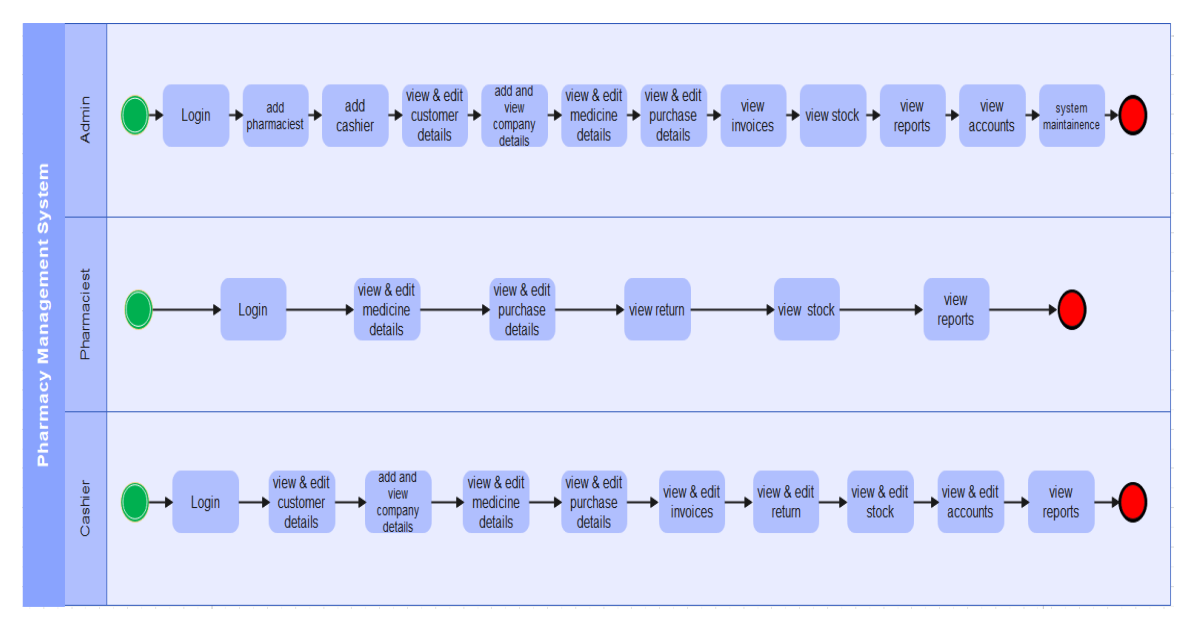

Figure 3.1: Illustrates the business technique model for this system.

## **3.2 Requirement Collection and Analysis**

A project's requirements collection is critical. We should gather proper information and data before developing a system in order to make the system more efficient. Our application is a web-based pharmacy management system. We didn't have much data to start our project with. We worked extremely hard to gather the information needed to build our system. It was challenging to develop a project plan that included all of the necessary features. First and foremost, we examined the structure to determine the number of items required to construct our system. We encountered numerous difficulties when dealing with a large amount of data in our database. Maintaining data and ensuring data security is a difficult task. Authenticating and authorizing each component is a difficult process. These requirements are necessary because we intend to build a fluent, efficient, and user-friendly system for pharmacies so that they do not encounter any issues when switching from an analog system to our modern pharmacy management system. Our structure's initial components are the Plan of Business Demonstration, Use Case Display, Data Model, and Implementation Prerequisites.

#### **3.3 Use Case Modeling and Description**

A UML diagram, also known as a Unified Modeling Language diagram, is a graphical representation of how a system works or how a user interacts with the system. Typically, the UML illustrates how the user's objectives, interactions with the system, and system behavior are required to meet these objectives. The primary goal of the UML diagram is to illustrate the functionality of a system and how each process performs it's task in accordance with the roles assigned to it.

Our project includes three UML diagrams. One for administrative purposes, one for the pharmacist, and one for the cashier.

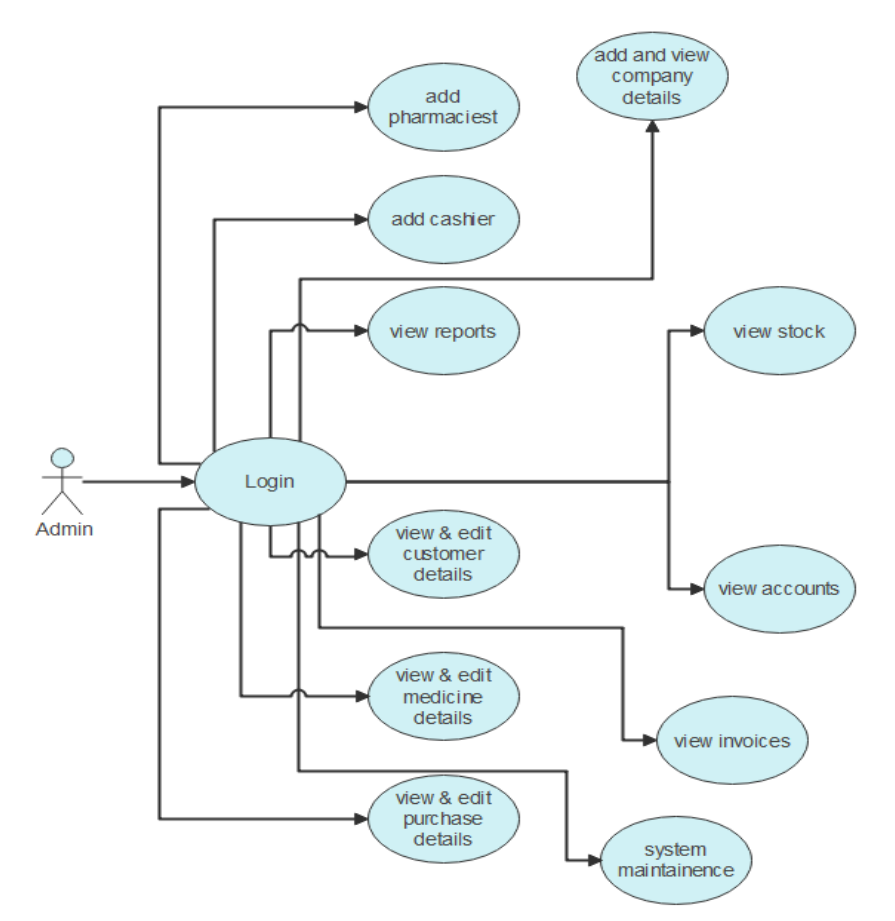

Figure 3.2: Admin Use case diagram

Figure 3.1 illustrate the admin use case diagram. Admin can access the system using the specific user id and password. Admin can delegate roles to pharmacists and cashiers. Admin has complete access to the system, allowing him to control or monitor it as needed. He can assign roles to people who need them for their jobs.

©Daffodil International University 11

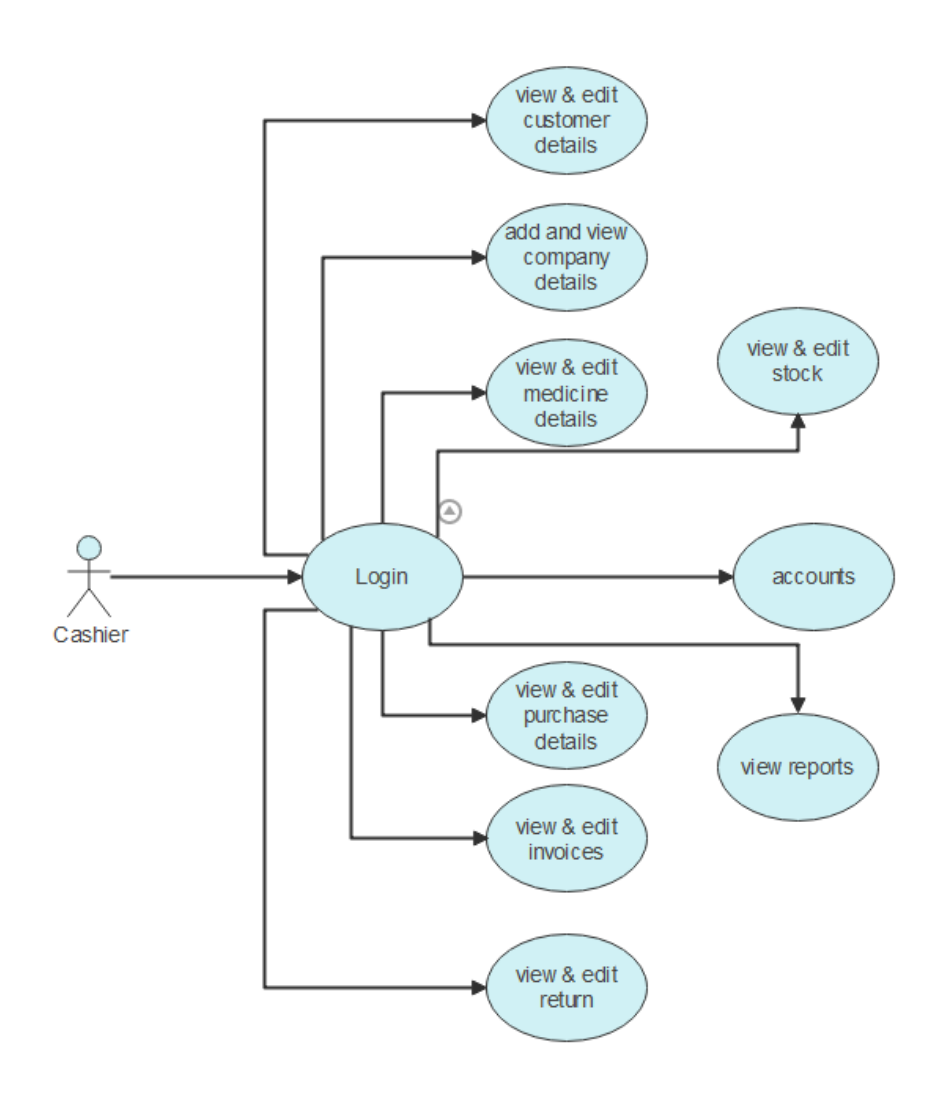

Figure 3.3: Cashier Use case diagram

Figure 3.2 illustrate the cashier use case diagram. The cashier will log in using the user id and password provided by the administrator. He or she is capable of managing or operating the part that has been assigned to him or her. He or she did not have full access to the system. Because admin will clearly state that assigned roles can only see their part.

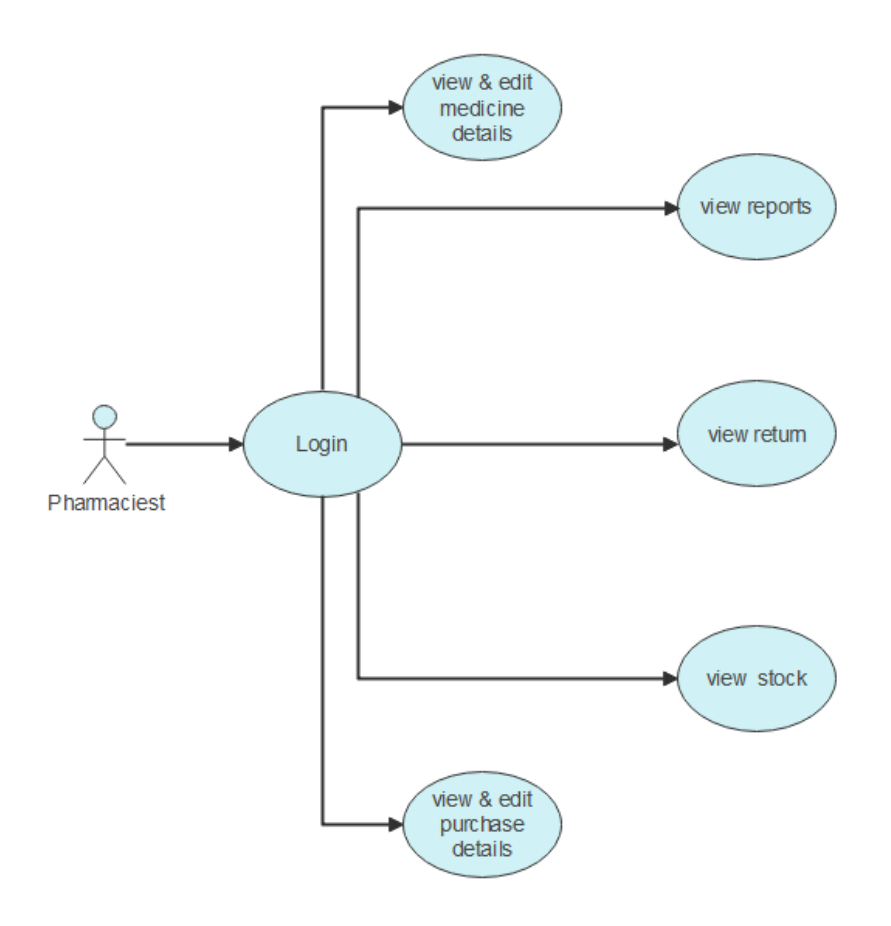

Figure 3.4: Pharmacist Use case diagram

Figure 3.3 illustrate the pharmacist use case diagram. The pharmacist will log in using the user id and password provided by the administrator. He or she is capable of managing or operating the part that has been assigned to him or her. He or she did not have full access to the system.

## **3.4 ER Diagram**

The Entity Relationship Diagram (ER diagram) depicts the graphical relationship between some system entities. Each admin, pharmacist, and cashier in these graphics have a unique id, name, phone number, or email address. Admin has the ability to add or remove pharmacists and cashiers, as well as view or edit medicine details, company details, sales and invoices, stock, reports, and many other things. A pharmacist can manage purchase reports, medications, and inventory. The cashier is in charge of purchasing reports, sales reports, and invoices. Figure 3.4 illustrate the ER diagram.

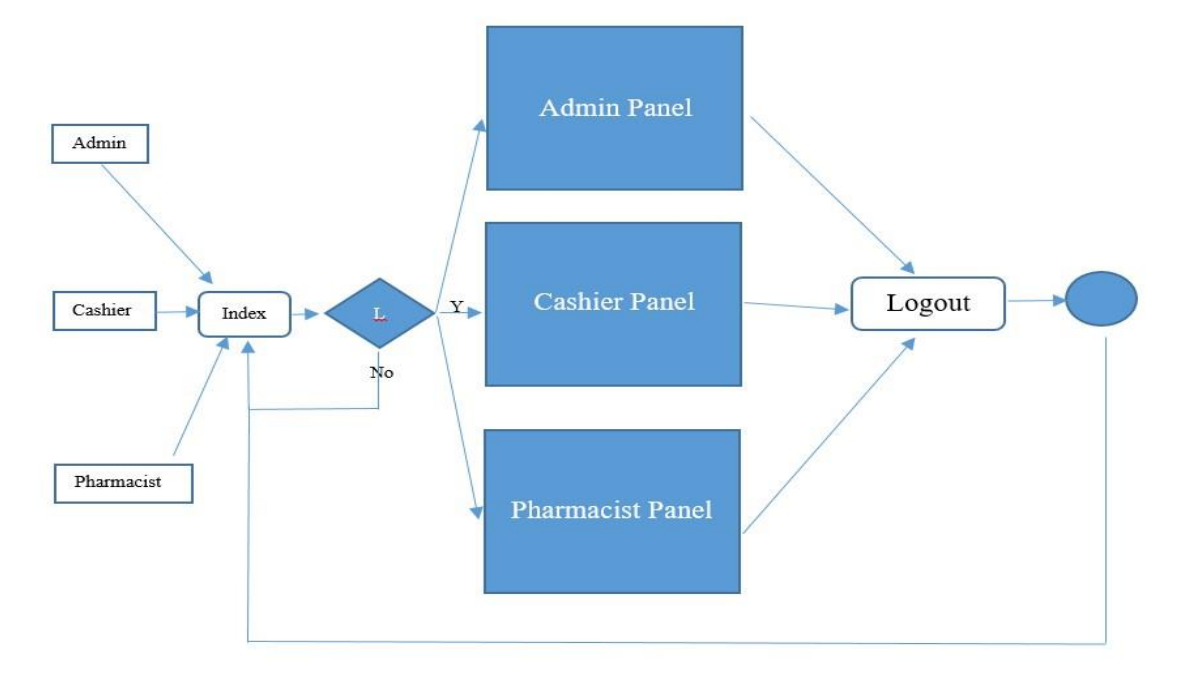

Figure 3.5: ER diagram

#### **3.5 Design Requirements**

We attempted to create a fluid, efficient, and user-friendly web-based application that anyone could easily use. We created a business process model, use case diagram, er diagram, and a consistent information model to better understand our system. We used some programming languages and tools for our application. For frontend design, we used HTML, CSS, javascript, jQuery, and Bootstrap. For backend design, we used AJAX and PHP. For our database, we used MySQL. We attempted to make our system error-free so that users could use it without any difficulty.

# **CHAPTER 4 DESIGN SPECIFICATION**

#### **4.1 Front-end Design**

We attempted to make our UI clean and fluid so that users could easily use the system. To provide the overall structure of our system, we used HTML, CSS, Javascript, JQuery, and Bootstrap. HTML, CSS and Bootstrap are primarily used to create the system's structure, textual styles, and so on. To make our system interactive, we used javascript, jquery as well as a drop-down menu, buttons, and so on. We have created a popup window on some pages so that users can do the necessary work on the same page without having to navigate to another page. It will save them time because loading a new page will take longer. We have ensured that our system does not crush or display any errors while in operation. That is why we attempted to make our system as lightweight as possible. Figure 4.1 is a screenshots of dashboard.

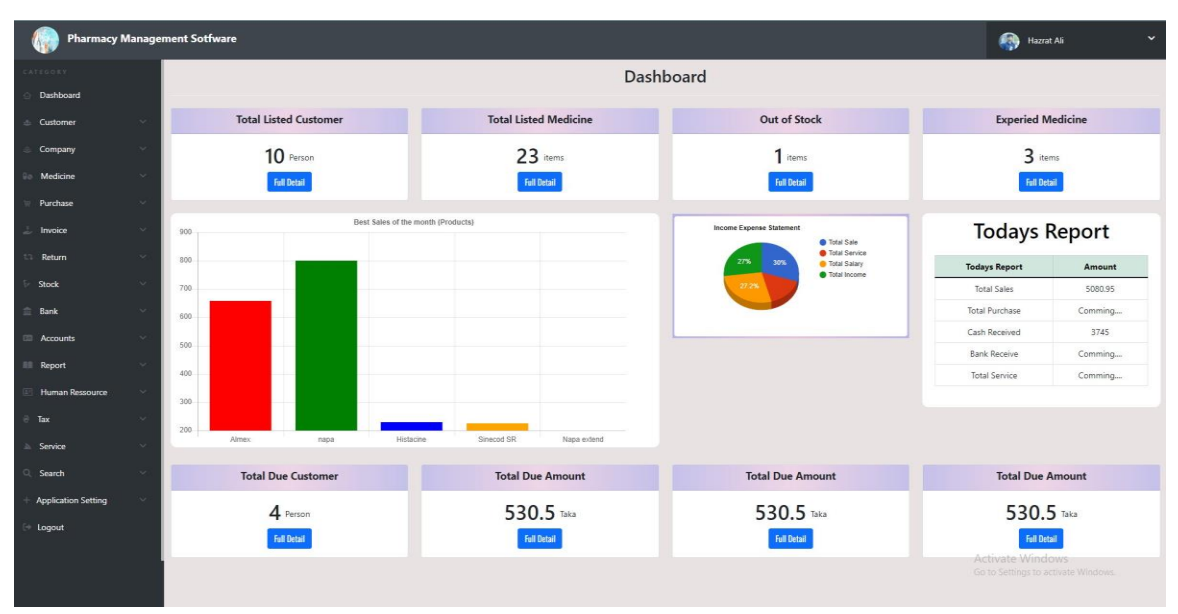

Figure 4.1: Small screenshots of dashboard

#### **4.2 Back-end Design**

The back end is the most important component of the system. The front end is the client side that the client sees or accesses. The server side refers to the back end of a website. We used the PHP framework as well as AJAX. PHP Language is a library that is used to provide a basic foundation for PHP web application development. The goal of implementing AJAX is to make our system site fast and dynamic. AJAX allows a webpage to be updated behind the scenes by exchanging small amounts of data with the server. So that a portion of the web page could be updated without having to reload the entire page. The main benefit of using AJAX is that the applications built with it are browser and platform-independent. Our database server is powered by MySQL. We chose MySQL because it is fast, dependable, and simple to use. Figure 4.2 is a screenshots of database (MySQL).

| ckamscom pms                  | El Server: localhost 3306 » Database: ckamscom pms                            |                                                                                                    |                                                        |                    |                                                                                             |                  |    |
|-------------------------------|-------------------------------------------------------------------------------|----------------------------------------------------------------------------------------------------|--------------------------------------------------------|--------------------|---------------------------------------------------------------------------------------------|------------------|----|
| П<br><b>New</b>               | Structure                                                                     |                                                                                                    |                                                        |                    | SQL Search G Query E Export E Import & Operations & Routines S Events & Triggers & Designer |                  |    |
| $-$ admin                     | Filters                                                                       |                                                                                                    |                                                        |                    |                                                                                             |                  |    |
| +Le company                   | Containing the word:                                                          |                                                                                                    |                                                        |                    |                                                                                             |                  |    |
| companyinvoice                | Table 4                                                                       | <b>Action</b>                                                                                              |                                                        | Rows $\Theta$ Type | Collation                                                                                   | Size<br>Overhead |    |
| +- customerledger             | $\Box$ admin                                                                  | Browse M Structure & Search 3: Insert B Empty @ Drop                                                       |                                                        |                    | 3 InnoDB latin1 swedish ci                                                                  | 16.0 KiB         |    |
|                               | $\Box$ company                                                                | Browse W Structure & Search 3- Insert H Empty O Drop                                                       |                                                        |                    | 19 InnoDB utf8mb4 general ci 16.0 KiB                                                       |                  |    |
| +L customertable              | $\Box$ company invoice                                                        | 堂                                                                                                    | Browse M Structure & Search 3-i Insert E Empty @ Drop  |                    | 13 InnoDB utf8mb4 general ci 16.0 KiB                                                       |                  |    |
| $+$ $\leq$ expance            | customerledger                                                                | Browse My Structure & Search 3- Insert Empty O Drop                                                        |                                                        |                    | 52 InnoDB utf8mb4 general ci 16.0 KiB                                                       |                  |    |
| $+ -$ expancelist             | $\Box$ customertable                                                          |                                                                                                    | Browse My Structure & Search 3- Insert Be Empty @ Drop |                    | 18 InnoDB utf8mb4_general_ci 16.0 KiB                                                       |                  |    |
| +Linvoice                     | $\Box$ expance                                                                | Browse A Structure & Search 3- Insert Empty O Drop                                                         |                                                        |                    | e InnoDB utf8mb4 general ci 16.0 KiB                                                        |                  |    |
| +Le medicine category         | $\Box$ expancelist                                                            |                                                                                                    | Browse M Structure & Search 3- Insert B Empty O Drop   |                    | e InnoDB utf8mb4 general ci 16.0 KiB                                                        |                  |    |
| $+ -$ medicine list           | invoice                                                                       | Browse A Structure & Search 32 Insert Empty @ Drop                                                         |                                                        |                    | 62 InnoDB utf8mb4 general ci 16.0 KiB                                                       |                  |    |
| $+ -$ medicine type           | □ medicine category ★ 图 Browse M Structure → Search 3-i Insert 显 Empty ● Drop |                                                                                                    |                                                        |                    | 8 InnoDB utf8mb4 general ci 16.0 KiB                                                        |                  |    |
| +Le medicine unit             | $\Box$ medicine list<br>$\Box$ medicine_type                                  | Browse A Structure & Search 32 Insert Empty O Drop<br>Browse M Structure & Search 3- Insert B Empty O Drop |                                                        |                    | se InnoDB utf8mb4 general ci 16.0 KiB<br>12 InnoDB utf8mb4 general ci 16.0 KiB              |                  |    |
|                               | $\Box$ medicine unit                                                          | Browse A Structure & Search 3: Insert Empty O Drop                                                         |                                                        |                    | 6 InnoDB utf8mb4 general ci 16.0 KiB                                                        |                  |    |
| $-\sqrt{}$ otpstore           | $\Box$ otpstore                                                               | Browse A Structure & Search 3: Insert B Empty O Drop                                                       |                                                        |                    | 5 InnoDB utf8mb4 general ci 16.0 KiB                                                        |                  |    |
| $-$ otptable                  | $\Box$ otptable                                                               | Browse M Structure & Search 3- Insert B Empty O Drop                                                       |                                                        |                    | 1 InnoDB utf8m Unicode (UCA 4.0.0), case-insensitive                                        |                  |    |
| $+$ $\sqrt{ }$ purchases list | purchaseslist                                                                 | Browse M Structure & Search 3-i Insert B Empty @ Drop                                                      |                                                        |                    | 15 InnoDB utf8mb4 general ci 16.0 KiB                                                       |                  |    |
| +Limit rules table            | ules_table                                                                    | Browse A Structure & Search 3- Insert Empty O Drop                                                         |                                                        |                    | e InnoDB utf8mb4 general ci 16.0 KiB                                                        |                  |    |
| $+ -$ sellingproduct          | sellingproduct                                                                | Browse M Structure & Search 3: Insert B Empty O Drop                                                       |                                                        |                    | 145 InnoDB utf8mb4 general ci 16.0 KiB                                                      |                  |    |
| $+$ $\leq$ sr table           | $\Box$ sr table                                                               | Browse A Structure & Search 3: Insert Empty O Drop                                                         |                                                        |                    | e InnoDB utf8mb4 general ci 16.0 KiB                                                        |                  |    |
| +Let stocktable               | $\Box$ stocktable                                                             | Browse M Structure & Search 3- Insert E Empty O Drop                                                       |                                                        |                    | 21 InnoDB utf8mb4 general ci 16.0 KiB                                                       |                  |    |
|                               | $\Box$ user info                                                              | Browse W Structure & Search 3 insert Empty @ Drop                                                          |                                                        |                    | 3 InnoDB utf8mb4 general ci 16.0 KiB                                                        |                  |    |
| $+ -$ user info               | 20 tables                                                                     | Sum                                                                                                    |                                                        |                    | 425 InnoDB utf8 unicode ci 320.0 KiB                                                        |                  | 0B |

Figure 4.2: Small screenshots of database (MySQL)

# **4.3 Interaction Design and User Experience (UX)**

During the development of our front-end design, we ensured a fluid and user-friendly user interface so that our users could easily operate our system. We attempted to make the system more responsive so that it could be used on any type of device.

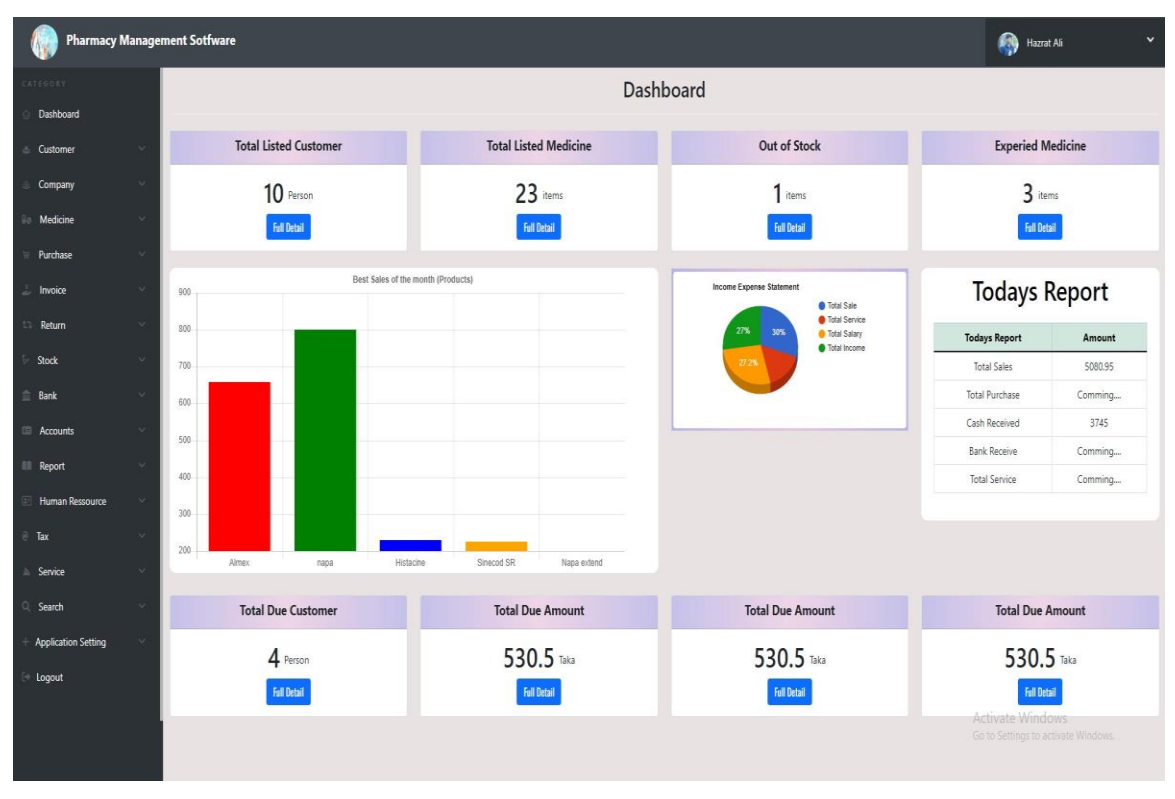

Figure 4.3: Design for Pc Browser

Figure 4.3 is a screenshots of design for Pc browser. This is a PC browser view for the Google Chrome browser. When we switch to another device, the viewpoint will be reduced and the sections will be automatically divided into sections to provide a better viewing experience.

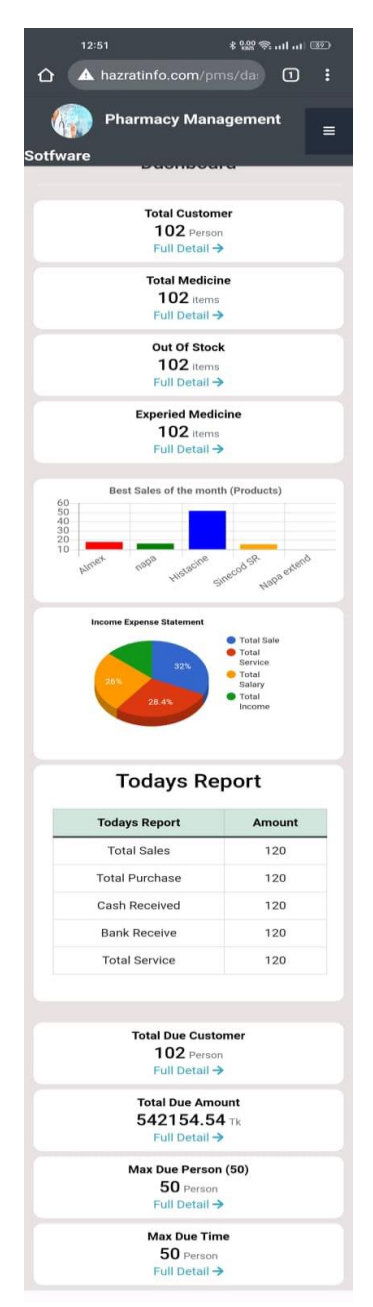

Figure 4.4: Design for Mobile Browser

Figure 4.4 is a screenshots of design for mobile browser. This is the Realme GT Neo 2 mobile browser view. When the viewpoint is reduced and the sections are automatically divided into parts, the viewing experience improves.

#### **4.4 Implementation Requirements**

For the front-end design, we are using HTML, CSS, Javascript, JQuery, and Bootstrap. As well as PHP and AJAX for back-end implementation. The database is powered by MySQL. We are using vs code as our code editor to implement the codes. We're also using the Git Hub repository to share code so that both of us can work on it. We also use the Git Bash application to push, pull, and check the status of our code from our shared repository. MySQL is being implemented using the XAMPP server. The client and server sides used different port numbers. We have to run the backend server to get the data from the database and on the other port, we have to run the front-end part so that we can fetch the data from the database through the server side. In this case, we are actually getting data from the front-end and sending it to the back-end and getting the data from the database by the server side, and again fetching data to the frontend. By this method, we are creating the communication portal between the server side to the client side and the client side to the server side. We must run the back-end server to retrieve data from the database, and we must run the front-end part on the other port to retrieve data from the database via the server side. In this case, we are retrieving data from the front-end and sending it to the back-end, as well as retrieving data from the database on the server side and returning it to the front end. By using this method, we can create a communication portal from the server to the client and from the client to the server.

# **CHAPTER 5 IMPLEMENTATION AND TESTING**

### **5.1 Implementation of Database**

A database is an essential component of any web-based application. One of the most important aspects of our project was the design of our database. We need to store a lot of data for our project, such as company information, medicine information, payment details, user information, customer details, and so on. Aside from storing such a large amount of data, we must also ensure its security. However, we wanted to be able to easily manage our data, so we chose MySQL as our database. Below are some screenshots from our database.

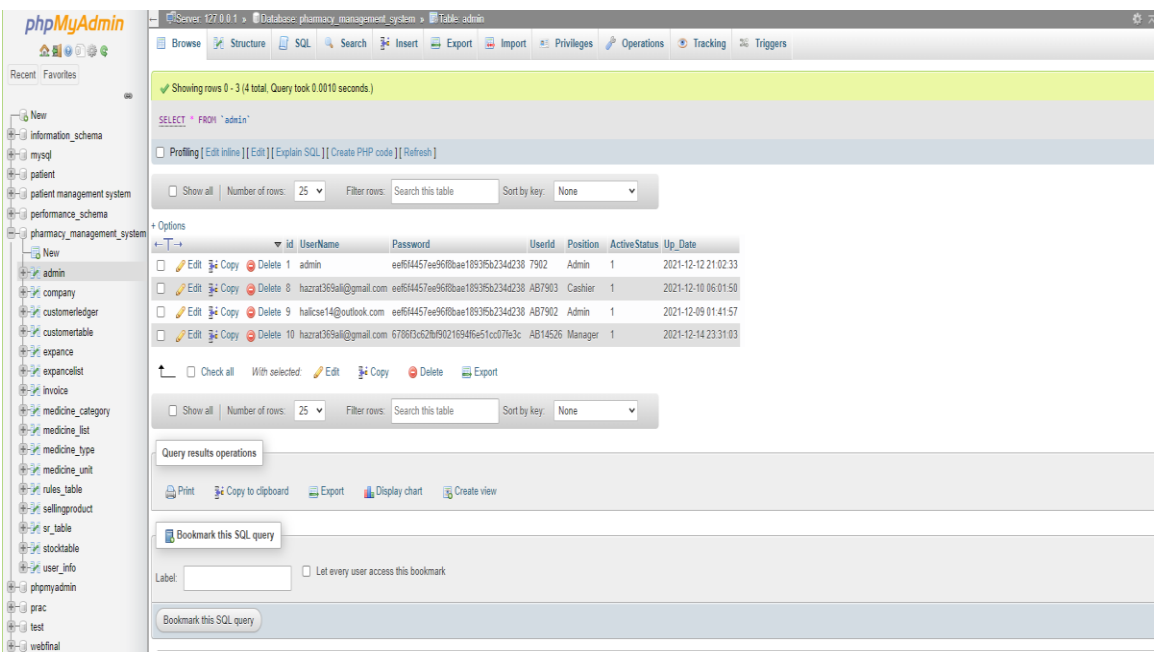

Figure 5.1: Database implementation of Admin

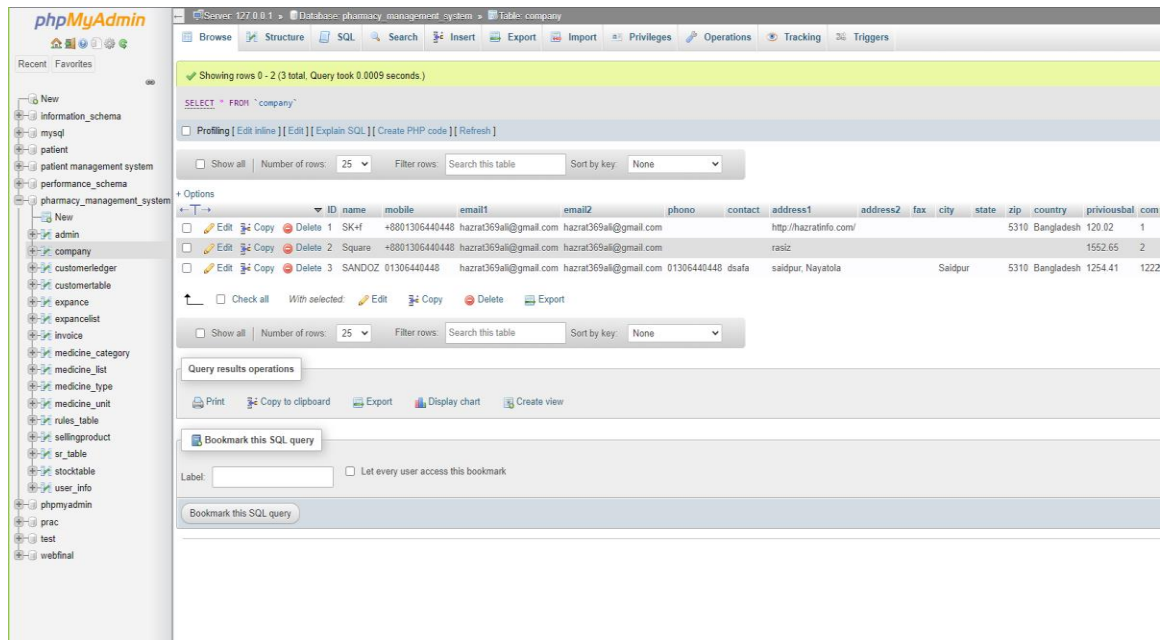

Figure 5.2: Database implementation of Company

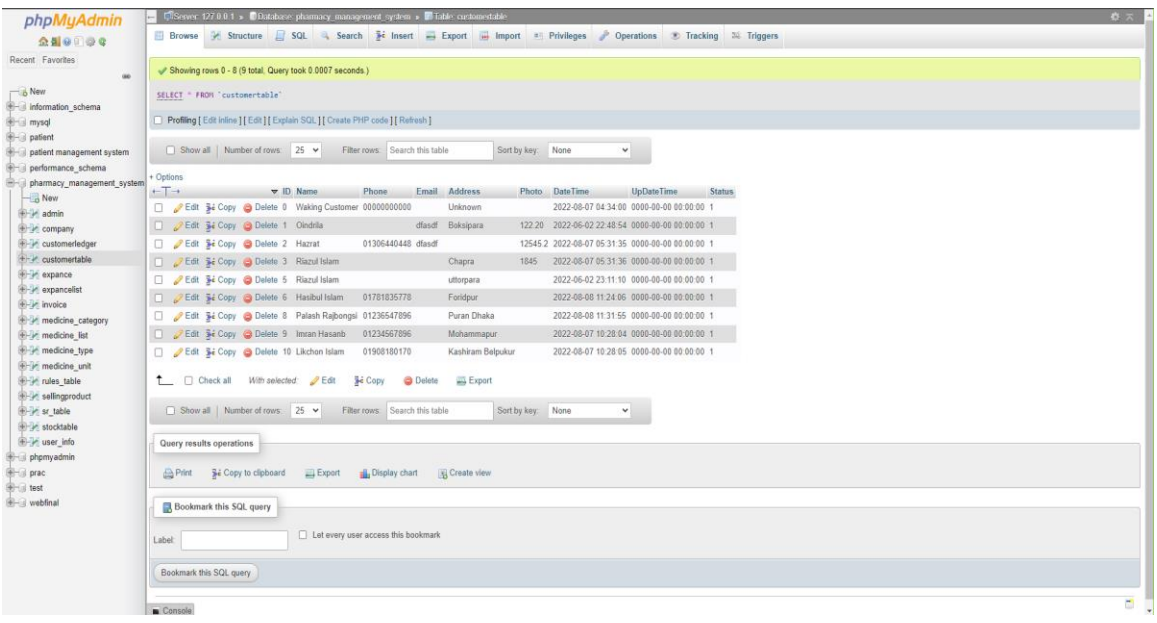

Figure 5.3: Database implementation of Customer

| phpMyAdmin                                            |                  | <b>El Cisever 127.0.0.1</b> > <b>Bibatabase</b> pharmacy management system > in Table invoice |                         |      |                 |                                |                 |              |                   |           |                                                                                                    |                                                                                                    |
|-------------------------------------------------------|------------------|-----------------------------------------------------------------------------------------------|-------------------------|------|-----------------|--------------------------------|-----------------|--------------|-------------------|-----------|----------------------------------------------------------------------------------------------------|----------------------------------------------------------------------------------------------------|
| ☆回りのゆぐ                                                |                  |                                                                                               |                         |      |                 |                                |                 |              |                   |           | Browse M Structure Sall & Search 34 Insert B Export B Import all Privileges & Operations @ Tracking 36 Triggers |                                                                                                    |
| Recent Favorites                                      |                  | Profiling [Edit inline ] [Edit ] [Explain SQL ] [ Create PHP code ] [ Refresh ]               |                         |      |                 |                                |                 |              |                   |           |                                                                                                    |                                                                                                    |
| 60                                                    |                  |                                                                                               |                         |      |                 |                                |                 |              |                   |           |                                                                                                    |                                                                                                    |
| $-8$ New                                              |                  | 1 v > >>     Show all   Number of rows: 25 v                                                  |                         |      |                 | Filter rows: Search this table |                 |              | Sort by key: None |           | $\checkmark$                                                                                                    |                                                                                                    |
| <b>E-a</b> information_schema                         | + Options        |                                                                                               |                         |      |                 |                                |                 |              |                   |           |                                                                                                    |                                                                                                    |
| <b>B-a mysql</b>                                      | $-T \rightarrow$ |                                                                                               |                         |      |                 |                                |                 |              |                   |           |                                                                                                    | V ID Invoiceld CustomerID SellerID NetPayment PreDue Total with due Tax discount PaidAmount DueAmount Note Up date Status |
| <b>E-ul patient</b><br>patient management system      |                  | Edit 3 Copy @ Delete 156                                                                      | 273325                  | 7902 | 33              | $\bf{0}$                       | $\circ$         | $0 \quad 0$  |                   | 33        | $\theta$                                                                                                    | $0000 - 00 - 00 = 0$                                                                                                    |
| performance_schema                                    |                  | Edit 3- Copy @ Delete 157                                                                     | 247788                  | 7902 | 596.6           | $\theta$                       | $\sqrt{a}$      |              | $0$ 31.4          | 1010.6    | $\theta$                                                                                                    | $0000 - 00 - 00 = 0$                                                                                                    |
| D-@ pharmacy_management_system                        |                  | Edit 3 Copy @ Delete 158                                                                      | 434140                  | 7902 | 20              | $\theta$                       | $\circ$         | $0 \t 0$     |                   | $\circ$   | $\circ$                                                                                                    | 0000-00-00 0                                                                                                    |
| $\overline{\phantom{a}}$ New                          |                  | Edit Si Copy @ Delete 159                                                                     | 51889                   | 7902 | 420.85          | $\mathbf{0}$                   | $\theta$        |              | $0$ 22.15         | 2700      | 720.85                                                                                                    | 0000-00-00 0                                                                                                    |
| admin                                                 |                  | Edit 3-i Copy @ Delete 160                                                                    | 312564                  | 7902 | 326.6           | $\mathbf{0}$                   | $\theta$        |              | $0$ 28.4          | 500       | 240.6                                                                                                    | 0000-00-00 0                                                                                                    |
| company                                               |                  | Edit 3 Copy @ Delete 161                                                                      | 374946                  | 7902 | 402             | 0                              | $\theta$        | $0 \quad 0$  |                   | $\theta$  | $\circ$                                                                                                    | $0000 - 00 - 00 = 0$                                                                                                    |
| customerledger<br>eustomertable                       |                  | Edit 34 Copy @ Delete 162                                                                     | 182914                  | 7902 | 38              | $\bf{0}$                       | $\circ$         | $0 \qquad 0$ |                   | 38        | $\circ$                                                                                                    | $0000 - 00 - 00 = 0$                                                                                                    |
| <b>EDGE</b> expance                                   |                  | Edit 34 Copy @ Delete 163                                                                     | 422723                  | 7902 | 85              | $\theta$                       | $\theta$        | 0 0          |                   | 85        | $\theta$                                                                                                    | $0000 - 00 - 00 = 0$                                                                                                    |
| + expancelist                                         |                  | Edit 3-i Copy @ Delete 164                                                                    | $\mathbf{3}$            | 7902 | 2787.3          | $\theta$                       | $\theta$        |              | 0 146.7           | 4632.3    | $\mathbf{0}$                                                                                                    | $0000 - 00 - 00 = 0$                                                                                                    |
| $+ -$ invoice                                         |                  | Edit 3-i Copy @ Delete 165                                                                    | 3 <sup>7</sup>          | 7902 | 992.75          | $\mathbf{0}$                   | $\overline{0}$  |              | 0 52.25           | 2837.75   | $\circ$                                                                                                    | 0000-00-00 0                                                                                                    |
| <b>Manufacture</b> category                           |                  | Edit 3-i Copy @ Delete 166                                                                    | $\mathbf{1}$            | 7902 | 1444            | $\bf{0}$                       | $\circ$         | $0$ 76       |                   | 1566.2    | $\circ$                                                                                                    | 0000-00-00 0                                                                                                    |
| <b>ED-34</b> medicine_list                            |                  | Edit Si Copy @ Delete 167                                                                     | $\overline{\mathbf{3}}$ | 7902 | 38              | $\mathbf{0}$                   | $\circ$         | $0 \quad 0$  |                   | $\bullet$ | $\circ$                                                                                                    | $0000 - 00 - 00 = 0$                                                                                                    |
| <b>E-34</b> medicine_type<br><b>H</b> - medicine unit |                  | Edit 3-i Copy @ Delete 168                                                                    | $\overline{2}$          | 7902 | 39              | $\theta$                       | $\theta$        | $0 \quad 0$  |                   | 39        | $\circ$                                                                                                    | $0000 - 00 - 00 = 0$                                                                                                    |
| <b>EDV</b> : rules_table                              |                  | Edit 34 Copy @ Delete 169                                                                     | $2 -$                   | 7902 | 180.32          | $\theta$                       | $\circ$         |              | 0 15.68           | 12725.5   | $\circ$                                                                                                    | $0000 - 00 - 00 = 0$                                                                                                    |
| selingproduct                                         |                  | Edit 3 Copy @ Delete 170                                                                      | $\overline{2}$          | 7902 | 798             | $0$ 0                          |                 | $0 - 42$     |                   | 5000      | 8343.2                                                                                                    | $0000 - 00 - 00 = 0$                                                                                                    |
| sr_table                                              |                  | Edit 3-i Copy @ Delete 171                                                                    | 2 <sup>7</sup>          | 7902 | 1615            | 12545.2 0                      |                 | 0 85         |                   | 13000     | 1160.2                                                                                                    | $0000-00-00$ 0                                                                                                    |
| stocktable                                            |                  | Edit Si Copy @ Delete 172                                                                     | $\overline{2}$          | 7902 | 1687.2          |                                | 12545.2 14232.4 |              | 0 88.8            | 10000     | 4232.4                                                                                                    | $0000 - 00 - 00 = 0$                                                                                                    |
| wser_info                                             |                  | Edit Te Copy @ Delete 173                                                                     | 1                       | 7902 | 855             |                                | 122.2 977.2     | 0, 45        |                   | 1000      | $\circ$                                                                                                    | 0000-00-00 0                                                                                                    |
| D-3 phpmyadmin                                        |                  | Edit 3- Copy @ Delete 174                                                                     | $\overline{0}$          | 7902 | 20              | $\mathbf{0}$                   | 20              | $0 \quad 0$  |                   | 20        | $\mathbf 0$                                                                                                    | $0000 - 00 - 00 = 0$                                                                                                    |
| <b>B</b> prac<br><b>E</b> -I test                     |                  | Edit 3-i Copy @ Delete 175                                                                    | $\mathbf{0}$            | 7902 | 650             | $\mathbf{0}$                   | 650             | $0 \quad 0$  |                   | 650       | $\theta$                                                                                                    | $0000 - 00 - 00 = 0$                                                                                                    |
| <b>E-a</b> webfinal                                   |                  | Edit Si Copy @ Delete 176                                                                     | $\mathbf{0}$            | 7902 | 130             | $\bf{0}$                       | 130             | $0 \qquad 0$ |                   | 130       | $\circ$                                                                                                    | 0000-00-00 0                                                                                                    |
|                                                       |                  | Edit 34 Copy @ Delete 177                                                                     | $\theta$                | 7902 | 146             | $\theta$                       | 146             | $0 \quad 0$  |                   | 146       | $\theta$                                                                                                    | $0000 - 00 - 00 = 0$                                                                                                    |
|                                                       |                  | Edit 34 Copy @ Delete 178                                                                     | $\mathbf 0$             | 7902 | 220             | $\mathbf{0}$                   | 220             | $0 \quad 0$  |                   | 220       | $\mathbf{0}$                                                                                                    | $0000 - 00 - 00 = 0$                                                                                                    |
|                                                       |                  | C / Edit 34 Copy O Delete 179                                                                 | $\mathbf{0}$            | 7902 | 8               | 0                              | 8               | $0 \qquad 0$ |                   | 8         | $\overline{0}$                                                                                                  | $0000 - 00 - 00 = 0$                                                                                                    |
|                                                       |                  | Edit 3-i Copy @ Delete 180                                                                    | $\overline{\mathbf{3}}$ | 7902 | 358.15          | 1845                           | 2203.15         |              | $0$ 18.85         | 2203.15   | $\circ$                                                                                                    | 0000-00-00 0                                                                                                    |
|                                                       |                  |                                                                                               |                         |      |                 |                                |                 |              |                   |           |                                                                                                    |                                                                                                    |
|                                                       | Console          | Check all With selected: PEdit                                                                | <b>Si</b> Copy          |      | <b>O</b> Delete | <b>Export</b>                  |                 |              |                   |           |                                                                                                    |                                                                                                    |

Figure 5.4: Database implementation of Invoice

| phpMuAdmin                              |                  | Server 127.0.0.1 > Batabase pharmacy management system > Elable modicine fet       |                    |                               |                                     |     |                   |     |                      |                                                                                                    |               |               |        |                |                                                                                                    |                | 0 <sub>x</sub>       |  |
|-----------------------------------------|------------------|------------------------------------------------------------------------------------|--------------------|-------------------------------|-------------------------------------|-----|-------------------|-----|----------------------|----------------------------------------------------------------------------------------------------|---------------|---------------|--------|----------------|----------------------------------------------------------------------------------------------------|----------------|----------------------|--|
| <b>쇼페이어 다 먹</b>                         |                  |                                                                                    |                    |                               |                                     |     |                   |     |                      | Browse in Structure 1 SQL & Search is Insert in Export in Import = Privileges & Operations D Tracking 36 Triggers |               |               |        |                |                                                                                                    |                |                      |  |
| Recent Favorites                        |                  | Profiling [ Edit inline ] [ Edit ] [ Explain SQL ] [ Create PHP code ] [ Refresh ] |                    |                               |                                     |     |                   |     |                      |                                                                                                    |               |               |        |                |                                                                                                    |                |                      |  |
| $\alpha$<br>$-8$ New                    |                  | Show all Number of rows 25 v                                                       |                    | Filter rows Search this table |                                     |     | Sort by key: None |     |                      | $\mathbf{v}$                                                                                                    |               |               |        |                |                                                                                                    |                |                      |  |
| (# information schema                   | + Options        |                                                                                    |                    |                               |                                     |     |                   |     |                      |                                                                                                    |               |               |        |                |                                                                                                    |                |                      |  |
| (4) mysql<br>e- patient                 | $-T \rightarrow$ |                                                                                    | v ID medicine name | item code                     | generic name unit box size strength |     |                   |     |                      |                                                                                                    |               |               |        |                | shell medicine details category medicine type menufacturer company price selling pricce image igta bar code date time last |                |                      |  |
| election management system              |                  | Edit Ti Copy @ Delete 13 Napa extend                                               |                    | MAD0125                       | авава                               | kl. | 11                | 100 | 20                   |                                                                                                    | 11            | 11            | 11.    | 120.25         | 125.005                                                                                                    | n              | 2021-12-04 05:5      |  |
| en performance schema                   |                  | Edit Se Copy @ Delete 14 Histacine                                                 |                    | 7902                          | nas                                 | mg. | 11                | 500 | $5 -$                | fsaf                                                                                                    | $11 -$        | 11            | SK+F   | 125 254        | 125,005                                                                                                    | D              | 2021-12-04 19:3      |  |
| pharmacy_management_system              |                  | Edit Se Copy @ Delete 15 napa                                                      |                    | 7903                          | asfasdf                             | mg  | 11                | 300 | 15                   |                                                                                                    | 11            | 11            | SK+f   | 125,254        | 125.005                                                                                                    | b.             | 2021-12-05 10.2      |  |
| -B New<br>admin                         |                  | Edit Si Copy & Delete 17 Sinecod SR                                                |                    | MB1230                        | Butomirate<br>citrate INN           | mg  | 10                | 50  | $\tau$               |                                                                                                    | Tablet        | Heart disease | Square | 125.51         | $5^{\circ}$                                                                                                    | $\mathbb{R}$   | 2021-12-11 04:1      |  |
| <b>E-P company</b>                      |                  | Edit Se Copy @ Delete 18 Fexo                                                      |                    | FX152                         | <b>N/A</b>                          | mg  | 50                | 100 | 9                    |                                                                                                    | Tablet        | Suspension    | Square | 5.8            | $5^{\circ}$                                                                                                    | D.             | 2021-12-11 07:3      |  |
| + - v: customerledger                   |                  | Edit Se Copy C Delete 19 Tryptin                                                   |                    | S12541                        |                                     | mg. | 100               | 10  | 13 <sup>°</sup>      |                                                                                                    | Tablet        | Heart disease | Square | 27             | $3^{\circ}$                                                                                                    | D              | 2021-12-11 15-5      |  |
| <b>Wi-Vi customertable</b>              |                  | Edit Si Copy @ Delete 20 Almex                                                     |                    | MB1231                        | Paracitamol                         | mg  | 10                | 400 | 8                    |                                                                                                    | Capsul        | Suspension    | Novo   | 33.48          | 50.13                                                                                                    | $\mathbb{R}$   | 2021-12-11 15:5      |  |
| + expance                               |                  | Edit Si Copy O Delete 21 assaaaa                                                   |                    | 424                           |                                     |     | $\mathbf{0}$      |     | 0                    |                                                                                                    | ointment      |               |        | 0              | $\alpha$                                                                                                    | 0              | 0000-00-00 00:0      |  |
| + in expancelist                        |                  | Edit 3- Copy @ Delete 22 bbbbb                                                     |                    | 456                           |                                     |     | $\alpha$          |     | $\theta$             |                                                                                                    | ointment      |               |        | $\theta$       | $\alpha$                                                                                                    | a.             | 0000-00-00 00:0      |  |
| + - v invoice                           |                  | Edit 32 Copy @ Delete 23 cccc                                                      |                    | 857                           |                                     |     | Q                 |     | $\ddot{\theta}$      |                                                                                                    | Capsul        |               |        | $\theta$       | Q                                                                                                    | $\mathbb{O}$   | 0000-00-00 00:0      |  |
| the medicine category                   |                  | Edit 3 Copy O Delete 24 dddddd                                                     |                    | 6585                          |                                     |     | $\mathbf{0}$      |     | $\sigma$             |                                                                                                    | syrup         |               |        | n              | $\alpha$                                                                                                    | $\mathbb{R}^2$ | 0000-00-00 00:0      |  |
| $+-r$ medicine list<br>+- medicine type |                  | Edit Si Copy C Delete 25 ewwwwfdfs                                                 |                    | 54254                         |                                     |     | Q                 |     | $\theta$             |                                                                                                    | sysup         |               |        | $\Omega$       | Q                                                                                                    | $\mathfrak{g}$ | 0000-00-00 00:0      |  |
| the medicine unit                       |                  | Edit Si Copy @ Delete 26 sdafsdafsadf                                              |                    | 45324                         |                                     |     | $\alpha$          |     | $\ddot{\phantom{0}}$ |                                                                                                    | Capsul        |               |        | $\theta$       | $\alpha$                                                                                                    | D.             | 0000-00-00 00:0      |  |
| + rules table                           |                  | Edit Se Copy @ Delete 27 tregradfa                                                 |                    | 354                           |                                     |     | $\alpha$          |     | $\ddot{0}$           |                                                                                                    | <b>Figuid</b> |               |        | $\Omega$       | $\alpha$                                                                                                    | D              | 0000-00-00 00:0      |  |
| + selingproduct                         |                  |                                                                                    |                    | 445                           |                                     |     | $\alpha$          |     | $\mathbf 0$          |                                                                                                    |               |               |        | $\theta$       | $\alpha$                                                                                                    | 0              |                      |  |
| all of sr_table                         |                  | Edit Si Copy @ Delete 28 ersdgdfgr w                                               |                    |                               |                                     |     |                   |     |                      |                                                                                                    | cream         |               |        |                |                                                                                                    |                | 0000-00-00 00:01     |  |
| + v stocktable                          |                  | Edit Se Copy Delete 29 sadfawersdfa                                                |                    | 1452                          |                                     |     | 0                 |     | $\alpha$             |                                                                                                    | cream         |               |        | $\alpha$       | 0                                                                                                    | 0              | 0000-00-00 00:0      |  |
| <b>E-in user info</b>                   |                  | Edit Si Copy @ Delete 30 sadfsdafsdf                                               |                    | 17452                         |                                     |     | $\theta$          |     | $\sigma$             |                                                                                                    | syrup         |               |        | $\Omega$       | ö                                                                                                    | $\mathbb{O}$   | $0000 - 00 - 00 000$ |  |
| + phpmyadmin                            |                  | Edit 32 Copy @ Delete 31 tewsdff                                                   |                    | 25741                         |                                     |     | 0                 |     | $\circ$              |                                                                                                    | Capsul        |               |        | $\alpha$       | n.                                                                                                    | 0              | 0000-00-00 00:0      |  |
| et il prac-<br>$(+)$ test               |                  | Edit 34 Copy @ Delete 32 safwefsf                                                  |                    | 2751                          |                                     |     | $\alpha$          |     | $\theta$             |                                                                                                    | Tablet        |               |        |                | $\alpha$                                                                                                    | $\theta$       | 0000-00-00 00:0      |  |
| e- webfinal                             |                  | Edit 32 Copy C Delete 33 sdksjdafk                                                 |                    | 57874                         |                                     |     | $\mathbf{0}$ .    |     | $\theta$             |                                                                                                    | syrup         |               |        | $\theta$       | 0                                                                                                    | $\circ$        | 0000-00-00 00:0      |  |
|                                         |                  | Edit 34 Copy @ Delete 34 ashverfsdf                                                |                    | 275                           |                                     |     | $\alpha$          |     | $\sigma$             |                                                                                                    | syrup         |               |        | $\mathbb{R}$   | $\alpha$                                                                                                    | o.             | 0000-00-00 00:0      |  |
|                                         |                  | Edit 32 Copy C Delete 35 redfdff                                                   |                    | 7574                          |                                     |     | 0                 |     | $\theta$             |                                                                                                    | cream         |               |        | $\overline{0}$ | 0                                                                                                    | 0              | 0000-00-00 00:0      |  |
|                                         |                  | Edit 34 Copy @ Delete 36 sdaf ksdaf                                                |                    | 24141                         |                                     |     |                   |     | $\Omega$             |                                                                                                    |               |               |        |                |                                                                                                    |                | 0000-00-00 00:0      |  |
|                                         |                  | + Check all With selected: PEdit                                                   |                    | <b>See Copy</b>               | <b>O</b> Delate<br>Export           |     |                   |     |                      |                                                                                                    |               |               |        |                |                                                                                                    |                |                      |  |
|                                         | Console          | continued at the control con-                                                      |                    | n I a                         | $4.443 - 4.44$                      |     | in an an an       |     |                      | $\sim$                                                                                                    |               |               |        |                |                                                                                                    |                |                      |  |

Figure 5.5: Database implementation of Medicine List

| phpMyAdmin                                       |                              |                               |           |  |                      | 5. GServer 12/00.1 > Database pharmacy management system > B lable sellingworket  |        |               |                               |           |                 |       |                             |                                                      |                                                                                                    |          |                      | ● 元 |
|--------------------------------------------------|------------------------------|-------------------------------|-----------|--|----------------------|-----------------------------------------------------------------------------------|--------|---------------|-------------------------------|-----------|-----------------|-------|-----------------------------|------------------------------------------------------|----------------------------------------------------------------------------------------------------|----------|----------------------|-----|
| 公園の印刷を                                           |                              |                               |           |  |                      |                                                                                   |        |               |                               |           |                 |       |                             |                                                      | Browse & Structure S SQL & Search 34 Insert - Export - Import # Privileges & Operations 3 Tracking 36 Triggers |          |                      |     |
| Recent Favorites                                 |                              |                               |           |  |                      | Proffing [ Edit inline ] [ Edit ] [ Explain SQL ] [ Create PHP code ] [ Refresh ] |        |               |                               |           |                 |       |                             |                                                      |                                                                                                    |          |                      |     |
| GG <sub>1</sub>                                  |                              |                               |           |  |                      |                                                                                   |        |               |                               |           |                 |       |                             |                                                      |                                                                                                    |          |                      |     |
| New                                              |                              |                               |           |  |                      | $1 \vee$ > > > $\Box$ Show all Number of rows: 25 $\times$                        |        |               | Filter rows Search this table |           |                 |       |                             | Sort by key: None                                    | $\checkmark$                                                                                                   |          |                      |     |
| the information schema                           | + Options                    |                               |           |  |                      |                                                                                   |        |               |                               |           |                 |       |                             |                                                      |                                                                                                    |          |                      |     |
| # mysql                                          | $\leftarrow$ T $\rightarrow$ |                               |           |  |                      | v ID Invoiceld CustomerID                                                         |        | Productid     |                               |           |                 |       |                             | Batchld Qty Price NetPrice BoxPrcie NetBoxPrice Date |                                                                                                    | SellerId | Status               |     |
| <b>Big patient</b>                               |                              | Edit 3: Copy @ Delete 1 157   |           |  |                      | 247788                                                                            | MB1231 |               | 112233                        | $10$ $13$ |                 | 12.25 | $\theta$                    | $\theta$                                             | 2022-05-27 17:13:17 7902                                                                                       |          | $\theta$             |     |
| # - s patient management system                  |                              | Edit Si Copy @ Delete 2 157   |           |  |                      | 247788                                                                            | 7902   |               | 144174                        | 11 22     |                 | 20    | $\mathcal{L}_{\mathcal{L}}$ | $\theta$                                             | 2022-05-27 17:13:17 7902                                                                                       |          | $\theta$             |     |
| performance_schema<br>pharmacy management system |                              | Edit 3-4 Copy C Delete 3 157  |           |  |                      | 247788                                                                            | 7903   |               | 112246                        | 12        | $\sim$          | 3.6   | $\Omega$                    | $^{\circ}$                                           | 2022-05-27 17:13:17 7902                                                                                       |          | 0                    |     |
| New                                              |                              | Edit Si Copy & Delete 4 157   |           |  |                      | 247788                                                                            | MB1230 |               | 112244                        | 13 16     |                 | 15    | O                           | $\ddot{\mathbf{0}}$                                  | 2022-05-27 17:13:17 7902                                                                                       |          | $^{\circ}$           |     |
| e y admin                                        |                              | Edit Se Copy @ Delete 5 158   |           |  |                      | 434140                                                                            | 7903   |               | 112246                        | 1 4       |                 | 3.6   | $\Omega$                    | $\circ$                                              | 2022-05-27 17:16:40 7902                                                                                       |          | $\overline{0}$       |     |
| + company                                        |                              | Edit 32 Copy @ Delete 6 158   |           |  |                      | 434140                                                                            | MB1230 |               | 112244                        | 1.16      |                 | 15    | $\Omega$                    | $\theta$                                             | 2022-05-27 17:16:40 7902                                                                                       |          | $\ddot{\phantom{0}}$ |     |
| el- customerledger                               |                              | Edit Si Copy @ Delete 7 159   |           |  |                      | 51889                                                                             | MB1231 |               | 112233                        | 15 13     |                 | 12.25 |                             | $^{\circ}$                                           | 2022-05-28 18:37:23 7902                                                                                       |          | $\alpha$             |     |
| et- v customertable                              |                              | Edit se Copy @ Delete 8 159   |           |  |                      | 51889                                                                             | 7902   |               | 112246                        | 14 4      |                 | 3.6   | $\circ$                     | $\theta$                                             | 2022-06-02 20:26:29 7902                                                                                       |          | $\sqrt{0}$           |     |
| (e) axpance                                      |                              | Edit 3- Copy @ Delete 9 159   |           |  |                      | 51889                                                                             | MB1230 |               | 112244                        | 12 16     |                 | 150   | $\theta$                    | $\theta$                                             | 2022-05-28 18:37:23 7902 0                                                                                     |          |                      |     |
| + in expancelist<br><b>H-V invoice</b>           |                              | Edit Se Copy O Delete 10 160  |           |  |                      | 312564                                                                            | MB1231 |               | 112233                        | $15 - 13$ |                 | 12.25 | $\circ$                     | $\ddot{\mathbf{0}}$                                  | 2022-06-01 22:14:29 7902                                                                                       |          | 0                    |     |
| + - in medicine_category                         |                              | Edit 34 Copy @ Delete 11 160  |           |  |                      | 312564                                                                            | MB1230 |               | 112244                        | 10 16     |                 | 150   |                             | $\sqrt{0}$                                           | 2022-06-01 22:14:29 7902                                                                                       |          | $\theta$             |     |
| the medicine list                                |                              | Edit Si Copy @ Delete 12 161  |           |  |                      | 374946                                                                            | 7902   |               | 144174 11 22                  |           |                 | 20    | $\Omega$                    | $\Omega$                                             | 2022-06-02 20:04:36 7902                                                                                       |          | $-0$                 |     |
| <b>ED-34</b> medicine type                       |                              |                               |           |  |                      | 374946                                                                            | MB1230 |               | 112244                        | 10 16     |                 | 150   | $\Omega$                    | $\theta$                                             | 2022-06-02 20:04:36 7902                                                                                       |          | $\overline{0}$       |     |
| <b>B</b> y medicine unit                         |                              | Edit Si Copy @ Delete 13 161  |           |  |                      | 182914                                                                            | 7902   |               | 144174 1 22                   |           |                 | 20    | $\Omega$                    | $\ddot{o}$                                           |                                                                                                    |          | $\circ$              |     |
| the rules_table                                  |                              | Edit 32 Copy @ Delete 14 162  |           |  |                      |                                                                                   |        |               |                               |           |                 |       |                             |                                                      | 2022-06-02 20:05:47 7902                                                                                       |          |                      |     |
| ++ sellingproduct                                |                              | Edit se Copy C Delete 15 162  |           |  |                      | 182914                                                                            | MB1230 |               | 112244                        |           | 16              | 150   |                             | $\ddot{\mathbf{0}}$                                  | 2022-06-02 20:05:47 7902                                                                                       |          | $\theta$             |     |
| the sr_table<br><b>Hi-i-</b> stocktable          |                              | Edit 3-i Copy @ Delete 16 163 |           |  |                      | 422723                                                                            | MB1231 |               | 112233                        | 5 13      |                 | 12:25 | D.                          | 0.                                                   | 2022-06-02 20:27:55 7902                                                                                       |          | $\circ$              |     |
| +- muser info                                    |                              | Edit Si Copy @ Delete 17 163  |           |  |                      | 422723                                                                            | 7903   |               | 112246                        | $5 - 4$   |                 | 3.6   | $\ddot{\mathbf{0}}$         | $\circ$                                              | 2022-06-02 20:27:55 7902                                                                                       |          | $^{\circ}$           |     |
| + phpmyadmin                                     |                              | Edit Te Copy C Delete 18 165  |           |  |                      |                                                                                   | MB1231 |               | 112233                        |           | 17 208 25 12 25 |       | $\Omega$                    | $\circ$                                              | 2022-06-03 00:15:06 7902                                                                                       |          | $\circ$              |     |
| <b>Birthda prac</b>                              |                              | Edit 32 Copy @ Delete 19 165  |           |  |                      |                                                                                   | MB1230 |               | 112244                        |           | 14 2100 150     |       | $\Omega$                    | $\Omega$                                             | 2022-06-03 00:15 06 7902                                                                                       |          | $^{\circ}$           |     |
| <b>EFFECT</b> test                               |                              | Edit Se Copy Co Delete 20 165 |           |  |                      |                                                                                   | 7903   |               | 112246                        | 150 540   |                 | 3.6   | 0.                          | $\theta$                                             | 2022-06-03 00:15 06 7902                                                                                       |          | - 0                  |     |
| webfinal                                         |                              | Edit Si Copy & Delete 21 166  |           |  |                      |                                                                                   | MB1230 |               | 112244                        |           | 74 1184         | 150   | $\Omega$                    | $\circ$                                              | 2022-06-03 00:25:12 7902                                                                                       |          | $\overline{0}$       |     |
|                                                  |                              | Edit 32 Copy @ Delete 22 166  |           |  |                      |                                                                                   | 7903   |               | 112246                        | 45 180    |                 | 3.6   | $\Omega$                    | $\theta$                                             | 2022-06-03 00 25 12 7902                                                                                       |          | $\circ$              |     |
|                                                  |                              | Edit Se Copy @ Delete 23 166  |           |  |                      |                                                                                   | MB1231 |               | 112233                        | 12 156    |                 | 12.25 | $\Omega$                    | $^{\circ}$                                           | 2022-06-03 00:25:12 7902                                                                                       |          | $\overline{0}$       |     |
|                                                  |                              | Edit 34 Copy @ Delete 24 167  |           |  |                      |                                                                                   | MB1230 |               | 112244                        | $1 \t16$  |                 | 15    | $\Omega$                    | 0                                                    | 2022-06-18 01:17:01 7902                                                                                       |          | $\partial$           |     |
|                                                  |                              | Edit Te Copy & Delete 25 167  |           |  |                      |                                                                                   | 7902   |               | 144174 1                      |           | 22              | 21    | $^{\circ}$                  | $\circ$                                              | 2022-06-18 01:17:01 7902                                                                                       |          | $\overline{0}$       |     |
|                                                  |                              | Console                       | Check all |  | With selected: PEdit | <b>See Copy</b>                                                                   |        | <b>Delete</b> | Export                        |           |                 |       |                             |                                                      |                                                                                                    |          |                      |     |

Figure 5.6: Database implementation of Selling Product

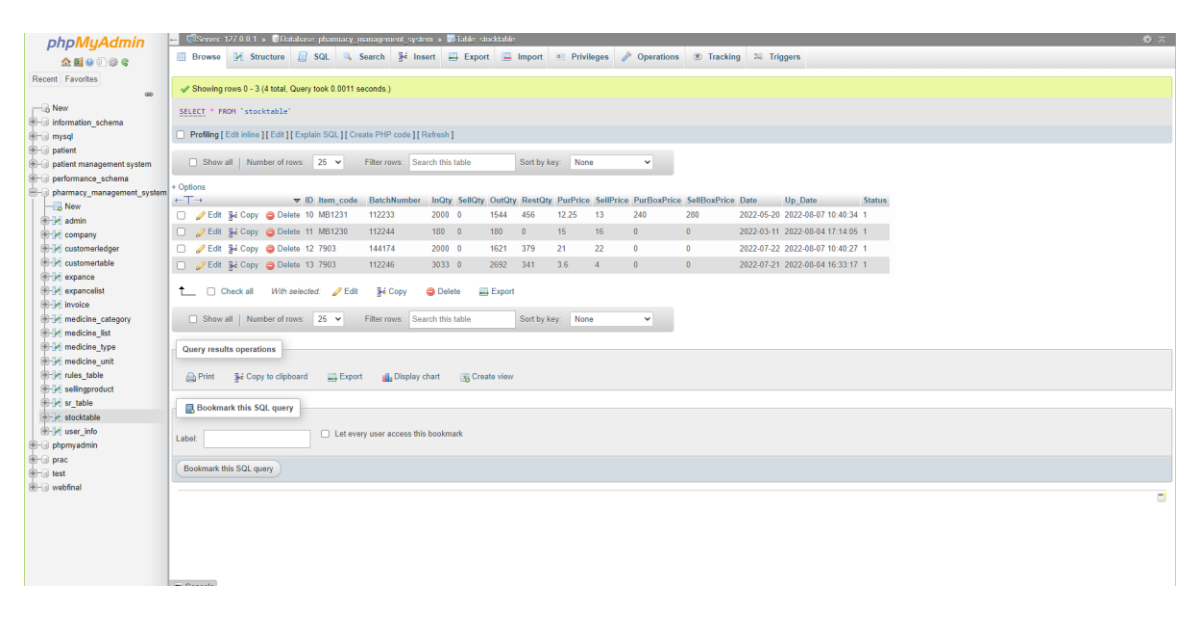

Figure 5.7: Database implementation of Stock Table

#### **5.2 Implementation of Front-end Design**

A difficult aspect was creating a user-friendly and efficient system. However, we have ensured that our system can be maintained by anyone with minimal knowledge. We worked hard to make our design as simple as possible. Below are some visual screenshots of some main parts of our system site.

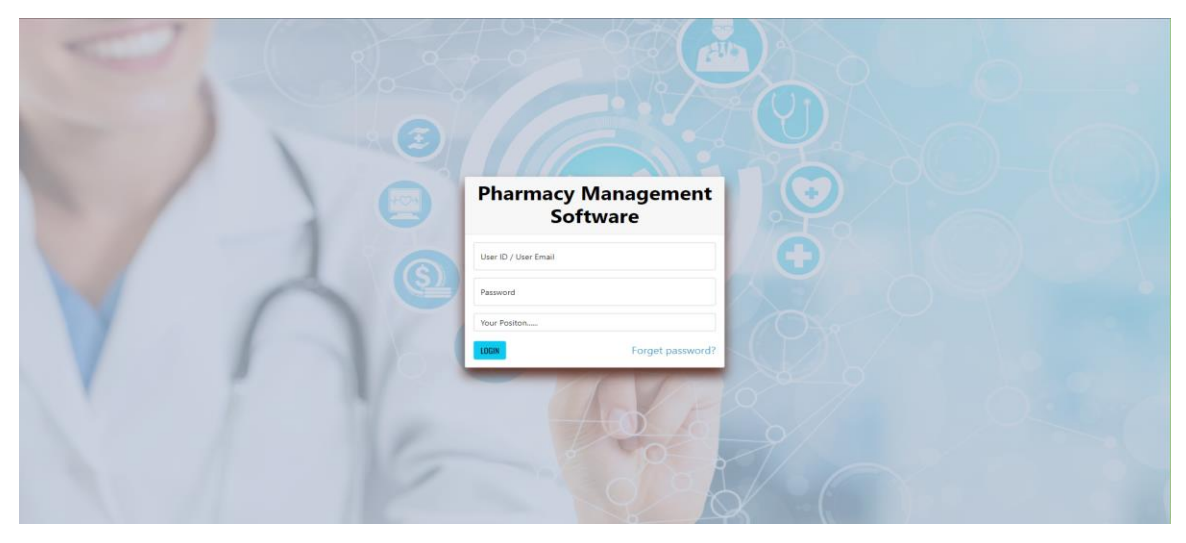

Figure 5.8: Log-in Page

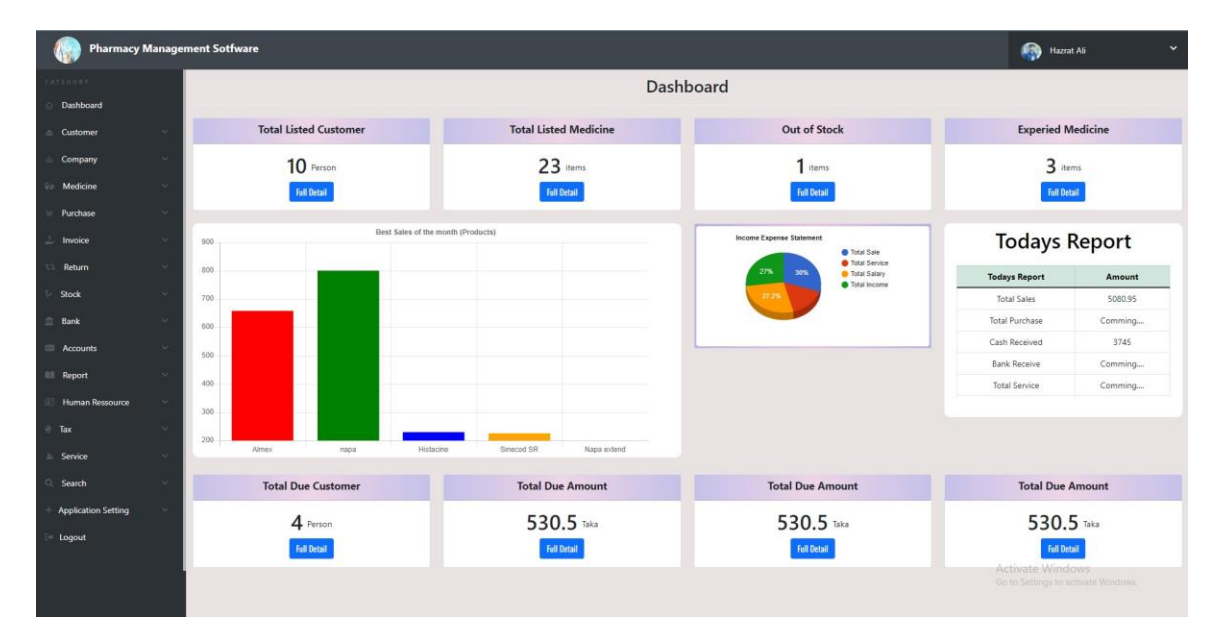

Figure 5.9: Dashboard

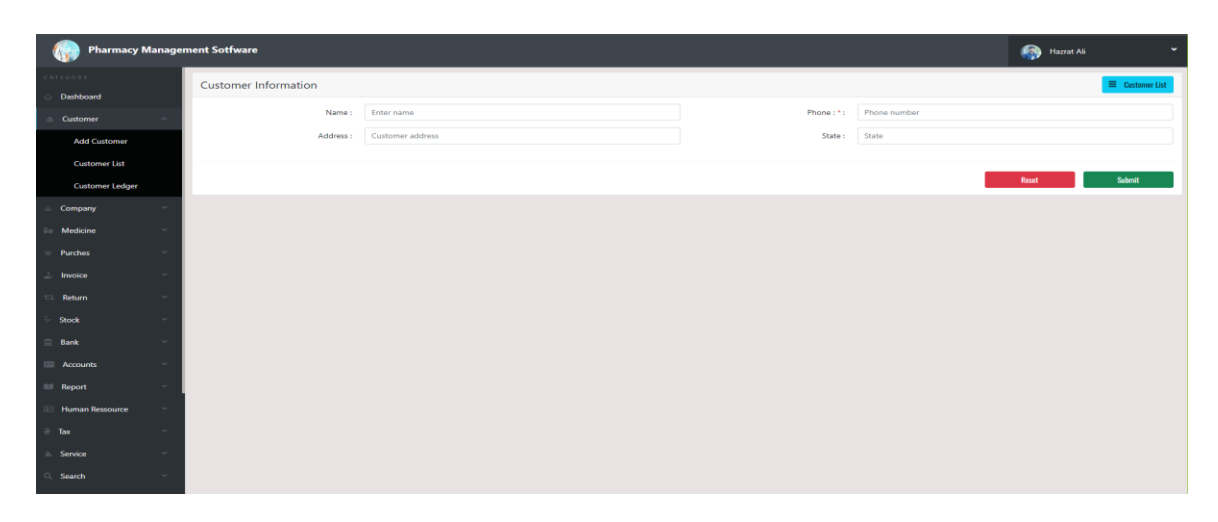

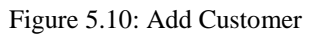

| <b>Pharmacy Management Sotfware</b> |             |                                                         |                        |                   |                  |               | Hazrat Ali                | $\checkmark$                     |
|-------------------------------------|-------------|---------------------------------------------------------|------------------------|-------------------|------------------|---------------|---------------------------|----------------------------------|
| CATEGORY<br><b>Dashboard</b>        |             | <b>Customer Information</b>                             |                        |                   |                  |               |                           | O Customer Ledger + Add Customer |
| Customer                            |             | <b>Download Customer list</b><br>Show $10 \sim$ entries |                        |                   |                  |               |                           | Search:                          |
| <b>Add Customer</b>                 |             | $\alpha$                                                | 1: Name<br>$\sim 1$    | Address           | Mobile<br>$71 -$ | <b>Status</b> | <b>Due Balance</b><br>7.1 | <b>Action</b>                    |
| <b>Customer List</b>                |             | $\mathbf{1}$                                            | <b>Waking Customer</b> | Unknown           | 00000000000      | Active        |                           | 0 <sup>8</sup>                   |
| <b>Customer Ledger</b>              |             | $\overline{2}$                                          | Oindrila               | Boksipara         |                  | Active        |                           | ぼの曲                              |
| Company                             |             | $\overline{\mathbf{3}}$                                 | Hazrat                 |                   | 01306440448      | Active        |                           | 0 <sub>0</sub>                   |
| Medicine                            |             | $\overline{4}$                                          | Riazul Islam           | Chapra            |                  | Active        |                           | 0 <sup>2</sup>                   |
| Purches                             |             | ${\bf 5}$                                               | Riazul Islam           | uttorpara         |                  | Active        |                           | 87.15 区 ● 自                      |
| Invoice                             |             | 6                                                       | <b>Hasibul Islam</b>   | Foridpur          | 01781835778      | Active        |                           | 132.4 区 ※ 自                      |
| Return                              |             | $\overline{7}$                                          | Palash Rajbongsi       | Puran Dhaka       | 01236547896      | Active        |                           | 区中山                              |
| <b>Stock</b><br>Bank                | $\sim$<br>- | 8                                                       | Imran Hasanb           | Mohammapur        | 01234567896      | Active        |                           | 区中山                              |
| Accounts                            | $\sim$      | $\ddot{\mathbf{a}}$                                     | Likchon Islam          | Kashiram Belpukur | 01908180170      | Activa        |                           | 区の曲                              |
| <b>Report</b>                       | $\sim$      | 10                                                      | <b>Hasibul Islam</b>   | pantho path       | 01781835778      | Active        |                           | 区中山                              |
| <b>Human Ressource</b>              | $\sim$      | Showing 1 to 10 of 10 entries                           |                        |                   |                  |               |                           | Previous<br>1 Next               |
| Tax<br>٠                            | $\sim$      |                                                         |                        |                   |                  |               |                           |                                  |
| Service<br>$\sim$                   | $\sim$      |                                                         |                        |                   |                  |               |                           |                                  |
| Q. Search                           | $\sim$      |                                                         |                        |                   |                  |               |                           |                                  |

Figure 5.11: Customer List

|                             |        | <b>Pharmacy Management Sotfware</b>                       |                             |                |               |                  |                             |                      | Hazrat Ali                 | $\checkmark$ |
|-----------------------------|--------|-----------------------------------------------------------|-----------------------------|----------------|---------------|------------------|-----------------------------|----------------------|----------------------------|--------------|
| <b>ATEGORY</b><br>Dashboard |        |                                                           | <b>Customer Information</b> |                |               |                  |                             |                      | E Customer List CD Pay Due |              |
| <b>Customer</b>             |        | <b>Download Customer list</b><br>Show $10 \times$ entries |                             |                |               |                  | Search:                     | Name                 |                            |              |
| <b>Add Customer</b>         |        | $\mathbf{r}$                                              | ti Name<br>$+1$             | <b>Address</b> | <b>Mobile</b> | <b>Total Due</b> | : Action<br>$71 -$          | Phone                |                            |              |
| <b>Customer List</b>        |        | $\overline{1}$                                            | <b>Hasibul Islam</b>        | Foridpur       | 01781835778   | 132.4            | $\bullet \circ \mathsf{p}$  |                      |                            |              |
| <b>Customer Ledger</b>      |        | $\overline{a}$                                            | Hazrat                      |                | 01305440448   | $\mathbf{0}$     | $\bullet \circ \mathsf{p}$  | <b>Privious Due:</b> |                            | 0.00         |
| Company                     | $\sim$ | $\overline{\mathbf{3}}$                                   | Riazul Islam                | uttorpara      |               | 87.15            | $\bullet \circ \mathsf{p}$  | <b>Paid Amount:</b>  |                            | 0.00         |
| Medicine                    | $\sim$ | $\mathbf{A}$                                              | Riazul Islam                | Chapra         |               | $\circ$          | $\bullet \circ \bullet$ pay | New Due:             |                            | 0.00         |
| Purches                     | $\sim$ | $\overline{\phantom{a}}$                                  | <b>Waking Customer</b>      | Unknown        | 00000000000   | $\overline{0}$   | $\bullet \circ \mathsf{p}$  |                      |                            |              |
| Invoice                     | $\sim$ | Showing 1 to 5 of 5 entries                               |                             |                |               |                  | 1 Next<br>Previous          | Comments:            | Comments                   |              |
| Return                      | $\sim$ |                                                           |                             |                |               |                  |                             |                      |                            |              |
| Stock                       | $\sim$ |                                                           |                             |                |               |                  |                             | Want messgae?        | Phone Number               |              |
| Bank                        | $\sim$ |                                                           |                             |                |               |                  |                             |                      |                            |              |
| Accounts                    | $\sim$ |                                                           |                             |                |               |                  |                             | <b>Full Paid</b>     | submit                     |              |
| <b>III</b> Report           | $\sim$ |                                                           |                             |                |               |                  |                             |                      |                            |              |
| <b>Human Ressource</b>      | $\sim$ |                                                           |                             |                |               |                  |                             |                      |                            |              |
| Tax                         | $\sim$ |                                                           |                             |                |               |                  |                             |                      |                            |              |
| Service                     | $\sim$ |                                                           |                             |                |               |                  |                             |                      |                            |              |
| Search                      | $\sim$ |                                                           |                             |                |               |                  |                             |                      |                            |              |

Figure 5.12: Customer Ledger

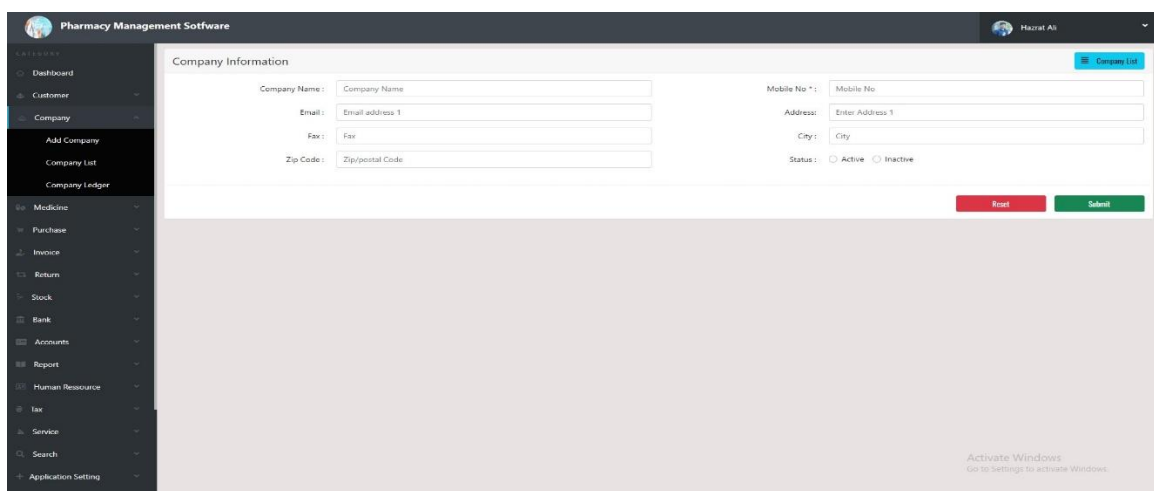

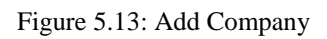

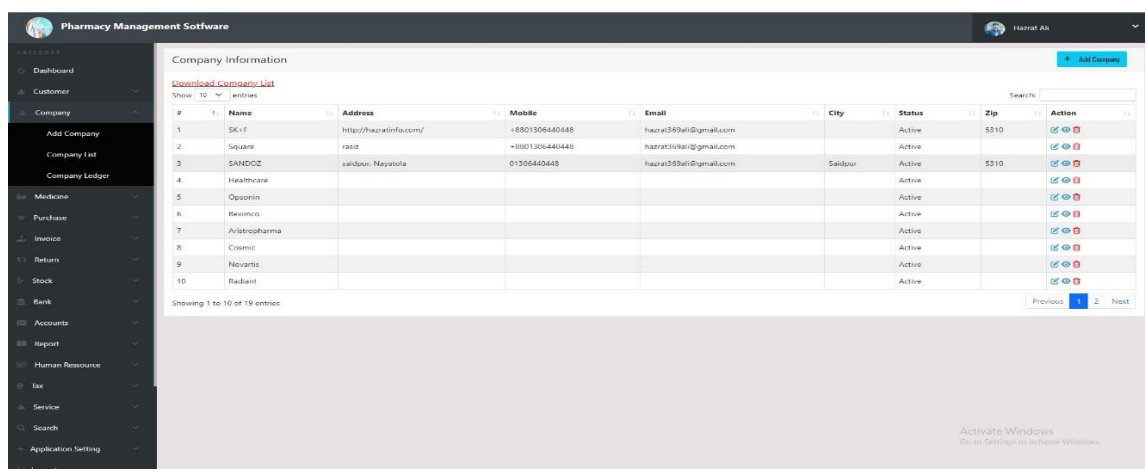

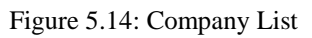

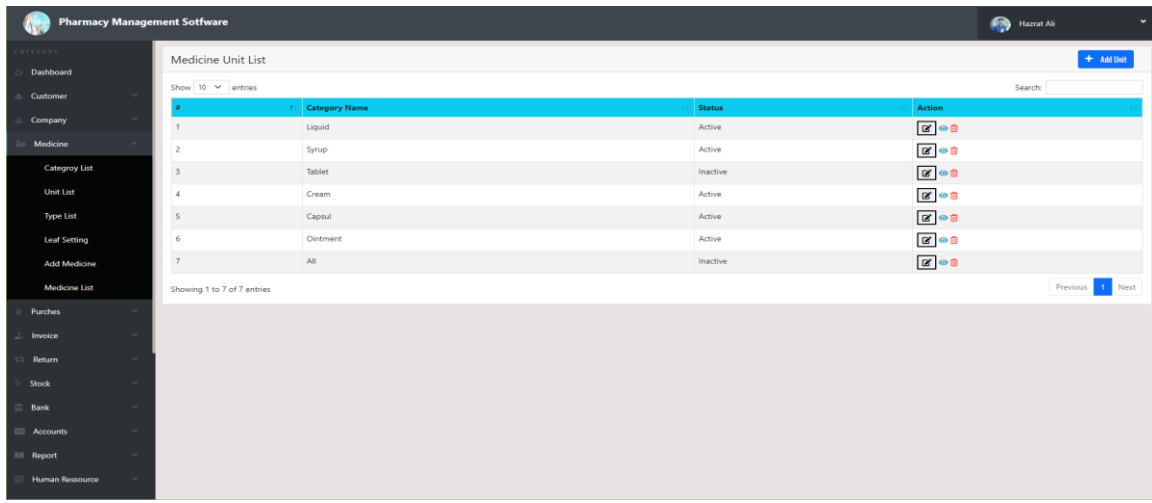

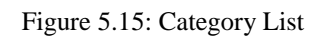

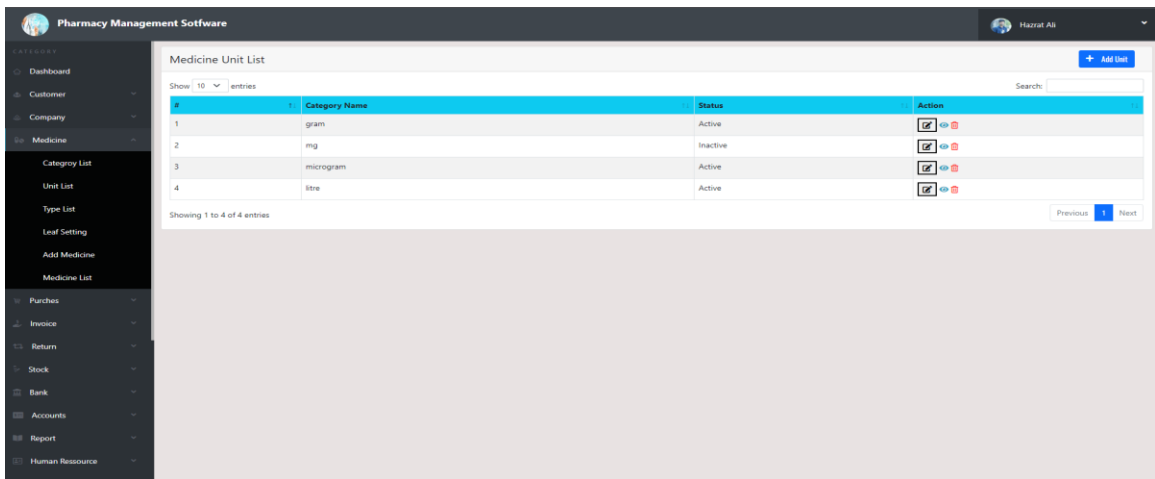

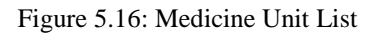

| <b>Pharmacy Management Sotfware</b> |        |                                              |                                |                    | Hazrat Ali<br>$\checkmark$  |
|-------------------------------------|--------|----------------------------------------------|--------------------------------|--------------------|-----------------------------|
| CATEGORY                            |        | Medicine Type List                           |                                |                    | $+$ Add Type                |
| Dashboard                           |        |                                              |                                |                    |                             |
| Customer                            |        | Show $10 \times$ entries<br>$\boldsymbol{v}$ |                                |                    | Search:                     |
| Company                             |        | $\mathbf{1}$                                 | 1: Category Name<br>Suspension | : Status<br>Active | : Action<br>$\mathbf{B}$ on |
| Medicine                            |        |                                              | Pain Killer                    |                    |                             |
| <b>Categroy List</b>                |        | $\overline{2}$                               |                                | Active             | $\mathbf{E}$ of             |
|                                     |        | $\overline{\mathbf{3}}$                      | Heart disease                  | Active             | $\alpha$                    |
| <b>Unit List</b>                    |        | $\mathcal{A}$                                | Suspension                     | Active             | $\alpha$ on                 |
| <b>Type List</b>                    |        | Showing 1 to 4 of 4 entries                  |                                |                    | Previous 1 Next             |
| <b>Leaf Setting</b>                 |        |                                              |                                |                    |                             |
| <b>Add Medicine</b>                 |        |                                              |                                |                    |                             |
| <b>Medicine List</b>                |        |                                              |                                |                    |                             |
| <b>Purches</b>                      |        |                                              |                                |                    |                             |
| Invoice                             |        |                                              |                                |                    |                             |
| Return                              | $\sim$ |                                              |                                |                    |                             |
| Stock                               | $\sim$ |                                              |                                |                    |                             |
| Bank                                | $\sim$ |                                              |                                |                    |                             |
| <b>Accounts</b>                     | $\sim$ |                                              |                                |                    |                             |
| Report                              | $\sim$ |                                              |                                |                    |                             |
| <b>Human Ressource</b>              | $\sim$ |                                              |                                |                    |                             |

Figure 5.17: Medicine Type List

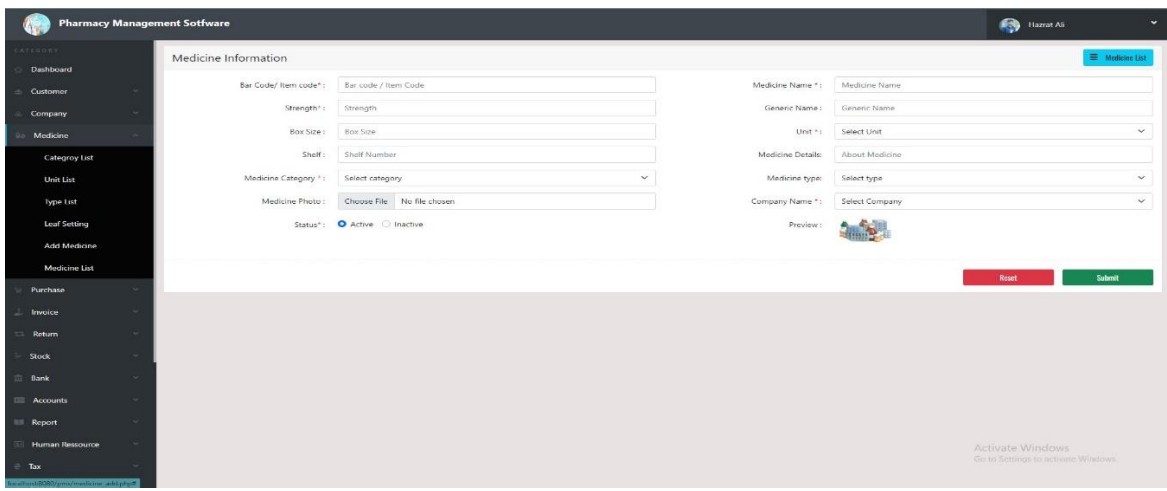

Figure 5.18: Add Medicine Information

| <b>Pharmacy Management Sotfware</b> |                  |                         |                                                    |                               |                        |              |                |                             |                   |          | Hazrat Ali    | $\star$                                                                |
|-------------------------------------|------------------|-------------------------|----------------------------------------------------|-------------------------------|------------------------|--------------|----------------|-----------------------------|-------------------|----------|---------------|------------------------------------------------------------------------|
| <b>ATEGORY</b><br>Dashboard         |                  |                         | <b>MEDICINE INFORMATION</b>                        |                               |                        |              |                |                             |                   |          |               | + Add Medicine                                                         |
| Customer<br>Company                 | $\sim$<br>$\sim$ |                         | Download Medicine List<br>Show $10 \times$ entries |                               |                        |              |                |                             |                   |          | Search:       |                                                                        |
| Medicine                            |                  | $\overline{u}$<br>11    | <b>Medicine Name</b><br>$\sim$                     | <b>Generic Name</b>           | <b>Category</b><br>7.1 | Shelf<br>TI. | Prics          | <b>Company Price</b><br>7.1 | Strength<br>T1    | Company  | <b>Status</b> | action                                                                 |
|                                     |                  | $\mathbf{1}$            | Napa extend                                        | aaaaa                         | 11                     | 20           | 125,005        | 120.25                      | 100kl             | 11       | Active        | 図■◎曲                                                                   |
| <b>Categroy List</b>                |                  | $\overline{z}$          | Histacine                                          | nas                           | 11                     | 5            | 125.005        | 125.254                     | 500mg             | $SK + f$ | Active        | ぼⅢ◎面                                                                   |
| <b>Unit List</b>                    |                  | $\overline{\mathbf{3}}$ | napa                                               | asfasdf                       | 11                     | 15           | 125,005        | 125,254                     | 300mg             | $SK + f$ | Active        | ■●●                                                                    |
| <b>Type List</b>                    |                  | $\overline{A}$          | Sinecod SR                                         | <b>Butomirate citrate INN</b> | Tablet                 | 7            | $\mathbf{s}$   | 125.51                      | 50 <sub>mg</sub>  | Square   | Active        | 図Ⅲ◎曲                                                                   |
| <b>Leaf Setting</b>                 |                  | 5                       | Fexo                                               | N/A                           | Tablet                 | 9            | 5              | 5.8                         | 100 <sub>mg</sub> | Square   | Active        | ■■●■                                                                   |
| <b>Add Medicine</b>                 |                  | 6                       | Tryptin                                            |                               | Tablet                 | 13           | $\overline{3}$ | 2.7                         | 10 <sub>mg</sub>  | Square   | Active        | ぼⅢ◎曲                                                                   |
| <b>Medicine List</b>                |                  | $\overline{7}$          | Almex                                              | Paracitamol                   | Capsul                 | $\mathbf{8}$ | 50.13          | 33.48                       | 400 <sub>mg</sub> | Novo     | Active        | 図■◎曲                                                                   |
|                                     |                  | 8                       | 8888888                                            |                               | ointment               | $\circ$      | $\circ$        | $\circ$                     |                   |          | Active        | ■●●                                                                    |
| Purches                             | $\sim$           | $^{\circ}$              | bbbbb                                              |                               | ointment               | $\circ$      | $\circ$        | $\circ$                     |                   |          | Active        | 区Ⅲ◎曲                                                                   |
| Invoice                             | $\sim$           | 10                      | cccc                                               |                               | Capsul                 | $\circ$      | $\circ$        | $\circ$                     |                   |          | Active        | 図Ⅲ◎曲                                                                   |
| Return                              | $\sim$           |                         | Showing 1 to 10 of 23 entries                      |                               |                        |              |                |                             |                   |          | PREVIOUS      | $\begin{array}{ c c c c c }\n\hline\n2 & 3 & \text{NEKT}\n\end{array}$ |
| Stock                               | $\sim$           |                         |                                                    |                               |                        |              |                |                             |                   |          |               |                                                                        |
| Bank                                | $\sim$           |                         |                                                    |                               |                        |              |                |                             |                   |          |               |                                                                        |
| <b>Accounts</b>                     | $\sim$           |                         |                                                    |                               |                        |              |                |                             |                   |          |               |                                                                        |
| <b>III</b> Report                   | $\sim$           |                         |                                                    |                               |                        |              |                |                             |                   |          |               |                                                                        |
|                                     |                  |                         |                                                    |                               |                        |              |                |                             |                   |          |               |                                                                        |
| <b>Human Ressource</b>              | $\sim$           |                         |                                                    |                               |                        |              |                |                             |                   |          |               |                                                                        |

Figure 5.19: Medicine List

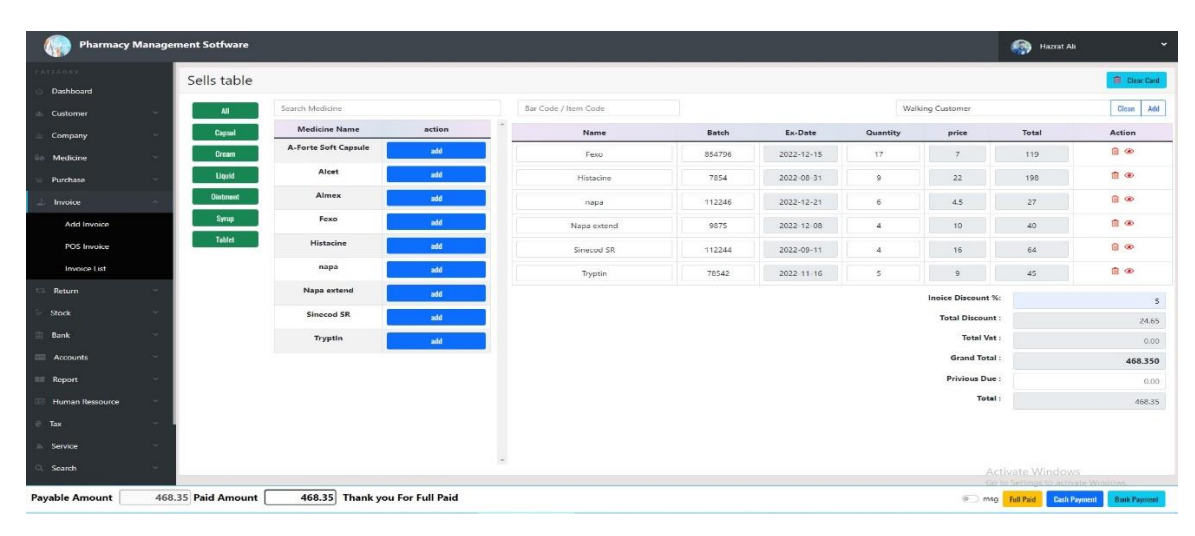

Figure 5.20: Sells Table

| <b>Pharmacy Management Sotfware</b> |        |               |                               |          |        |            |            |                 |         |            |            |              |                             |            | <b>Extra</b> Hazrat Ali                                 |     |                   |                            | $\overline{\phantom{0}}$ |
|-------------------------------------|--------|---------------|-------------------------------|----------|--------|------------|------------|-----------------|---------|------------|------------|--------------|-----------------------------|------------|---------------------------------------------------------|-----|-------------------|----------------------------|--------------------------|
| AVIONN'                             |        |               | Customer Information          |          |        |            |            |                 |         |            |            |              |                             |            |                                                         |     |                   | Costamer List Coll Pay Due |                          |
| Dashboard                           |        |               | Download invoice list         |          |        |            |            |                 |         |            |            |              |                             |            |                                                         |     |                   |                            |                          |
| Customer                            | $\sim$ |               | Show 10 $\sim$ entries        |          |        |            |            |                 |         |            | Search     |              |                             |            | <b>Indivisual Invoice Details</b>                       |     |                   |                            |                          |
| Company                             |        | #<br>T        | Name                          | Address  | Amount | PreDue     | Total      | <b>Discount</b> | Paid    | Due        | Date       | Action       |                             |            | Hasibul Islam                                           |     |                   |                            |                          |
| Medicine                            | $\sim$ |               | Hasibul Islam                 | Foridpur | 359    | $\circ$    | 341.05     | 17.95           | 300     | 41.05      | 2022-08-07 | <b>Ledg</b>  |                             |            | Foridgur - 189                                          |     |                   |                            |                          |
| Purchase                            |        | $\tilde{z}$   | Hasibul Islam                 | Foridpur | 182    | 41.05      | 223.05     | $\circ$         | 223.05  | O          | 2022-08-07 | <b>Info</b>  | SN                          | Name       | Batch                                                   | Qty | Price             | Total                      |                          |
| Invoice                             |        | $\mathcal{R}$ | Hasibul Islam                 | Foridour | 130    | $\circ$    | 130        | $\circ$         | 100     | 30         | 2022-08-07 | <b>Into</b>  | T                           | napa       | 112246                                                  | 50  | 3.6               | 200                        |                          |
| Add Invoice                         |        | $\Delta$      | Hasibul Islam                 | Foridpur | 940    | 30         | 932.4      | 37.6            | 500     | 432.4      | 2022-08-07 | Info         | $\mathcal{X}^{\mathcal{C}}$ | Sinecod SR | 112244                                                  | 30  | 35                | 480                        |                          |
| POS Invoice                         |        | S             | Hasibul Islam                 | Foridour | 830    | 32A        | 820.9      | 41.5            | 500     | 320.9      | 2022-08-09 | bota         | $\mathbf{r}$                | Almex      | 112233                                                  | 20  | 12.25             | 260                        |                          |
| <b>Invoice List</b>                 |        | 6             | Hazrat                        |          | 39     | $^{\circ}$ | $^{\circ}$ | $\circ$         | 39      | $^{\circ}$ | 2022-08-07 | tente        |                             |            |                                                         |     | Total<br>Discount | 940<br>37.6                |                          |
| Return                              |        | $\mathcal{I}$ | Hazrat                        |          | 196    | $\circ$    | $\circ$    | 15.68           | 12725.5 | $\alpha$   | 2022-08-07 | tets.        |                             |            |                                                         |     | Previous Due      | 30                         |                          |
| Stock                               |        | 8             | Hazrat                        |          | 840    | $\circ$    | $\circ$    | 42              | 5000    | 8343.2     | 2022-08-07 | <b>Info</b>  |                             |            |                                                         |     | Grand Total       | 932.4                      |                          |
| Bank                                |        | 9             | Hazrat                        |          | 1700   | 12545.2    | $\circ$    | 85              | 13000   | 1160.2     | 2022-08-07 | <b>Indu</b>  |                             |            |                                                         |     | Paid Amount       | 500                        |                          |
| Accounts                            | ×      | 10            | Hazrat                        |          | 1776   | 1254S.2    | 14232.4    | 88.8            | 10000   | 4232.4     | 2022-08-07 | <b>Liter</b> |                             |            |                                                         |     | Due Amount        | 432.4                      |                          |
| Report                              | ×      |               | Showing 1 to 10 of 25 entries |          |        |            |            |                 |         |            | Previous   | $123$ Next   |                             |            |                                                         |     |                   | $\sim$                     |                          |
| <b>Human Ressource</b>              | -      |               |                               |          |        |            |            |                 |         |            |            |              |                             |            |                                                         |     |                   |                            |                          |
| Tax                                 | $\sim$ |               |                               |          |        |            |            |                 |         |            |            |              |                             |            |                                                         |     |                   |                            |                          |
| Service                             | $\sim$ |               |                               |          |        |            |            |                 |         |            |            |              |                             |            |                                                         |     |                   |                            |                          |
|                                     | $\sim$ |               |                               |          |        |            |            |                 |         |            |            |              |                             |            |                                                         |     |                   |                            |                          |
| Search                              |        |               |                               |          |        |            |            |                 |         |            |            |              |                             |            | Activate Windows<br>Go to Settimos to activate Windows. |     |                   |                            |                          |
| <b>Application Setting</b>          | $\sim$ |               |                               |          |        |            |            |                 |         |            |            |              |                             |            |                                                         |     |                   |                            |                          |

Figure 5.21: Invoice List

|                            |        | <b>Pharmacy Management Sotfware</b> |                                           |              |             |         |                          |                | Hazrat Ali<br>×                           |
|----------------------------|--------|-------------------------------------|-------------------------------------------|--------------|-------------|---------|--------------------------|----------------|-------------------------------------------|
| CATEGORY                   |        |                                     | Individual Ledger Information             |              |             |         |                          |                | <b>E ledger list</b><br>+ Customer ledger |
| Dashboard                  |        |                                     |                                           |              |             |         |                          |                |                                           |
| Customer                   |        | Name:                               | Download Individual ledger info<br>Hazrat |              |             |         |                          |                |                                           |
| Company                    | ÷.     | Phone:<br>Address:                  | 01306440448                               |              |             |         |                          |                |                                           |
| Medicine                   |        |                                     | Date                                      | Debit        | Pre Due     | Total   | Credit                   | <b>New Due</b> | <b>Invoice ID</b>                         |
| Purchase                   | $\sim$ |                                     | 2022-08-04                                | 210          | $\circ$     | 210     | 210                      | $\circ$        | dotails                                   |
| Invoice                    |        |                                     | 2022-08-04                                | 232          | $\mathbb O$ | 232     | 200                      | 32             | details                                   |
| Return                     | ٠      |                                     | 2022-08-04                                | 462.65       | 32          | 494.65  | 400                      | 94.65          | details                                   |
| Stock                      |        |                                     | 2022-08-08                                | $\theta$     | 94.65       | 94.65   | 50                       | 44.65          | No details                                |
| Bank                       |        |                                     | 2022-08-08                                | $\Omega$     | 44.65       | 44.65   | 44.65                    | $\circ$        | No details                                |
| Accounts                   |        |                                     | 2022-08-09                                | 1634.45      | $\circ$     | 1634.45 | 1000                     | 634.45         | details                                   |
| <b>Report</b>              |        |                                     | 2022-08-09                                | $\Omega$     | 634.45      | 634.45  | 300                      | 334.45         | No details                                |
| Human Ressource            |        |                                     | 2022-08-09                                |              | 334.45      | 334.45  | 200                      | 134.45         | No details                                |
|                            |        |                                     | 2022-08-09                                | $\mathbf{0}$ | 134.45      | 134.45  | 50                       | 84.45          | No details                                |
| Tax                        |        | 10                                  | 2022-08-09                                | $\Omega$     | 84.45       | 84.45   | 50                       | 34.45          | No details                                |
| Service                    |        |                                     | 2022-08-09                                | $\circ$      | 34.45       | 34.45   | 30                       | 4.45           | No details                                |
| Search                     |        |                                     | 2022-08-10                                | 920          | 4.45        | 924.45  | 500                      | 424.45         | <b>bright</b>                             |
| <b>Application Setting</b> |        | 13                                  | 2022-08-10                                | 1453.5       | 424.45      | 1877.95 | 1000                     | 877.95         | details                                   |
| <b>Logout</b>              |        | 41                                  | 2022-08-10                                | 622.25       | 877.95      | 1500.2  | 1000                     | 500.2          | <b>Situits</b>                            |
|                            |        |                                     |                                           |              |             |         | <b>Total Due Amount:</b> |                | 50012 ate Windows                         |
|                            |        |                                     |                                           |              |             |         |                          |                | ettings to activate Windows:              |

Figure 5.22: Individual Ledger details

|                     | <b>Pharmacy Management Sotfware</b> |                                           |       |              |                 |         |                          |            | $\bigoplus$ Hazrat Ali<br>$\ddot{}$                 |
|---------------------|-------------------------------------|-------------------------------------------|-------|--------------|-----------------|---------|--------------------------|------------|-----------------------------------------------------|
| Dashboard           |                                     | Individual Ledger Information             |       |              |                 |         |                          |            | $\equiv \text{[rdger list]} + \text{Cestamer leaf}$ |
| Customer            | Name:                               | Download Individual ledger info<br>Hazrat |       |              |                 |         |                          |            |                                                     |
| Company             | Phone:<br>Address:                  | 01306440448                               |       |              |                 |         |                          |            |                                                     |
| Medicine            |                                     | Date:                                     |       | <b>Debit</b> | <b>Pre Due</b>  | Total   | Credit                   | New Due    | Invoice ID                                          |
| Purchase            |                                     | 2022-08-04                                |       | 210          | in.             | 210     | 210                      | a.         |                                                     |
| Invoice             |                                     |                                           |       |              |                 |         |                          | 32         |                                                     |
| Return              |                                     | Invoice Product info                      |       |              |                 |         |                          | ×<br>94.65 |                                                     |
| Stock               |                                     |                                           |       |              | Invoice No: 211 |         |                          | 44.65      | No details                                          |
| Bank                |                                     | SN                                        | Name  | Batch        | Qty             | Price   | Total                    | o          | No details                                          |
| Accounts            |                                     | 1                                         | napa  | 144174       | 15              | 22      | 330                      | 634.45     |                                                     |
| Report              |                                     | 2                                         | Almex | 112233       | 25              | 13      | 325                      | 334,45     | No details                                          |
| Human Ressource     |                                     |                                           |       |              |                 |         |                          | 134.45     | <b>No details</b>                                   |
| Tax:                |                                     | 2022-08-09                                |       |              | 134.45          | 134.45  | 50                       | 84.45      | No details                                          |
|                     |                                     | 2022-08-09                                |       | $\Omega$     | 84.45           | 84.45   | 50                       | 34.45      | No details                                          |
| Service             |                                     | 2022-08-09                                |       | $\circ$      | 34.45           | 34.45   | 30                       | 4,45       | <b>No details</b>                                   |
| Search              |                                     | 2022-08-10                                |       | 920          | 4.45            | 924.45  | 500                      | 424.45     |                                                     |
| Application Setting |                                     | $2022 - 08 - 10$                          |       | 1453.5       | 424.45          | 1877.95 | 1000                     | 877.95     |                                                     |
| Logout              |                                     | 2022-08-10                                |       | 622.25       | 877.95          | 1500.2  | 1000                     | 500.2      |                                                     |
|                     |                                     |                                           |       |              |                 |         | <b>Total Due Amount:</b> | 50012v     |                                                     |

Figure 5.23: Individual Ledger details with invoice details

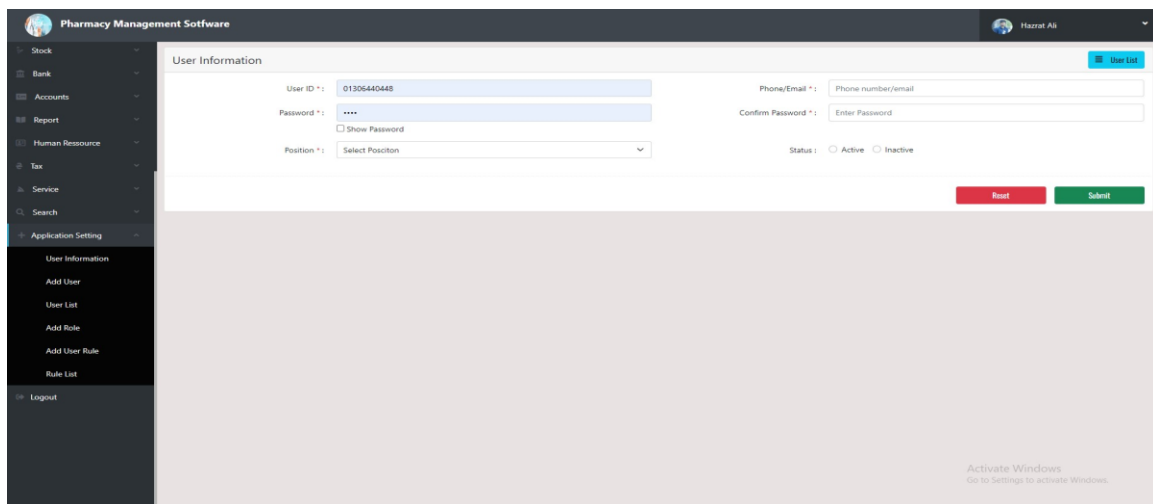

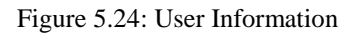

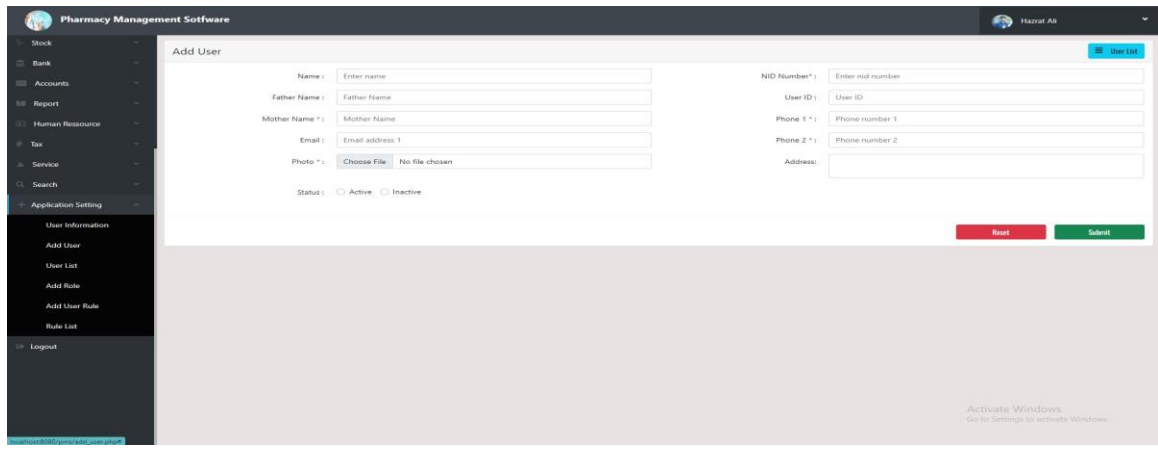

Figure 5.25: Add User

|                            |        | <b>Pharmacy Management Sotfware</b> |                       |        |                |          |                  |     |                | <b>Nazrat Ali</b> |                                    | $\checkmark$  |
|----------------------------|--------|-------------------------------------|-----------------------|--------|----------------|----------|------------------|-----|----------------|-------------------|------------------------------------|---------------|
| Stock                      | o.     | System User List                    |                       |        |                |          |                  |     |                |                   | $+$ Add User                       |               |
| Bank                       | -      |                                     | Download Company List |        |                |          |                  |     |                |                   |                                    |               |
| <b>Accounts</b>            | co.    | Show 10 $\vee$ entries              |                       |        |                |          |                  |     |                | Search            |                                    |               |
| <b>III</b> Report          | $\sim$ | #                                   | 1 Name                | UserID | Phone 1        | Phone 2  | <b>User Role</b> | 2.6 | Status<br>$+1$ | Photo             | Action                             |               |
| <b>Human Ressource</b>     | cui    | $\mathcal{L}$                       | Hazrat All            | AB7902 | 12121221       | 44454545 | Updating         |     | Active         | A                 | 区中国                                |               |
| Tax<br>٠                   | $\sim$ | 2.                                  | Omar Faruk            | AB7903 | 12121221       | 44454545 | Updating         |     | Clean          | $\mathbf{R}$      | 区の自                                |               |
| Service<br>Search          |        | $\mathbf{3}$                        | Hazrat Ali            | 7902   | +8801306440448 |          | Updating         |     | Active         | $\bigoplus$       | 区の目                                |               |
| <b>Application Setting</b> |        | Showing 1 to 3 of 3 entries         |                       |        |                |          |                  |     |                |                   | Previous                           | <b>1</b> Next |
| User Information           |        |                                     |                       |        |                |          |                  |     |                |                   |                                    |               |
| Add User                   |        |                                     |                       |        |                |          |                  |     |                |                   |                                    |               |
| User List                  |        |                                     |                       |        |                |          |                  |     |                |                   |                                    |               |
| Add Role                   |        |                                     |                       |        |                |          |                  |     |                |                   |                                    |               |
| Add User Rule              |        |                                     |                       |        |                |          |                  |     |                |                   |                                    |               |
| <b>Rule List</b>           |        |                                     |                       |        |                |          |                  |     |                |                   |                                    |               |
| togout                     |        |                                     |                       |        |                |          |                  |     |                |                   |                                    |               |
|                            |        |                                     |                       |        |                |          |                  |     |                | Activate Windows  | Go to Settings to activate Windows |               |

Figure 5.26: User List

| <b>Pharmacy Management Sotfware</b> |        |                          |                          |                           |                           |                          |                      | <b>Resp.</b> Hazrat Ali |  |  |  |
|-------------------------------------|--------|--------------------------|--------------------------|---------------------------|---------------------------|--------------------------|----------------------|-------------------------|--|--|--|
| Stock                               | $\sim$ | Create role name         |                          |                           |                           |                          |                      |                         |  |  |  |
| Bank                                | $\sim$ | Role Name<br>Role Name * |                          |                           |                           |                          |                      |                         |  |  |  |
| Accounts                            | $\sim$ |                          | Dashboard                |                           |                           |                          |                      |                         |  |  |  |
| <b>III</b> Report                   | $\sim$ | 51                       | <b>Menu Name</b>         |                           | Create <sup>(2</sup> All) | Read (All)               | Update $\Box$ All)   | Delete (AII)            |  |  |  |
| <b>Human Ressource</b>              | $\sim$ | $\mathbf{1}$             | Income Expense Statement |                           | $\overline{\mathbf{v}}$   | $\overline{\mathbf{v}}$  | $\Box$               | $\Box$                  |  |  |  |
| Tax                                 | $\sim$ | $\overline{z}$           | Best Sales Of The Month  |                           | $\overline{\mathbf{z}}$   | $\overline{\mathbf{S}}$  | $\Box$               | $\Box$                  |  |  |  |
|                                     | $\sim$ | $\overline{3}$           | Monthly Progress Report  |                           | $\overline{\mathbf{v}}$   | $\overline{\mathbf{v}}$  | $\qquad \qquad \Box$ | $\qquad \qquad \Box$    |  |  |  |
| Service                             |        | $\sim$                   | Today's Report           |                           | $\overline{\mathbf{z}}$   | $\overline{\mathbf{y}}$  | $\Box$               | $\Box$                  |  |  |  |
| Search                              | $\sim$ | Customer                 |                          |                           |                           |                          |                      |                         |  |  |  |
| <b>Application Setting</b>          |        | 51                       | <b>Menu Name</b>         | Create( All)              |                           | Read (AII)               | Update (AII)         | Delete (All)            |  |  |  |
| User Information                    |        | п.                       | Add Customer             | $\Box$                    |                           | $\overline{\mathbf{S}}$  | $\Box$               | $\overline{\mathbf{S}}$ |  |  |  |
| <b>Add User</b>                     |        | $\overline{2}$           | <b>Customer List</b>     | $\overline{\mathbf{S}}$   | $\qquad \qquad \Box$      |                          | $\Box$               | $\overline{\mathbf{S}}$ |  |  |  |
| <b>User List</b>                    |        | $\mathcal{R}$            | Credit Customer          | $\Box$                    |                           | $\overline{\mathbf{S}}$  | $\Box$               | $\overline{\mathbf{S}}$ |  |  |  |
| Add Role                            |        | $\mathbf{A}$             | Paid Customer            | $\qquad \qquad \Box$      |                           | $\overline{\mathcal{L}}$ | $\Box$               | $\qquad \qquad \Box$    |  |  |  |
| <b>Add User Rule</b>                |        |                          | Manufacturer             |                           |                           |                          |                      |                         |  |  |  |
| <b>Rule List</b>                    |        | <b>SI</b>                | <b>Menu Name</b>         | Create( <sup>2</sup> All) |                           | Read (CAID               | Update $(\Box$ All)  | Delete (All)            |  |  |  |
|                                     |        | $\mathbf{1}$             | Add Manufacturer         | $\overline{\mathbf{S}}$   |                           | $\overline{\mathbf{S}}$  | $\Box$               | $\Box$                  |  |  |  |
| Logout                              |        | $\overline{c}$           | Manufacturer List        | $\overline{\mathbf{v}}$   |                           | $\overline{\mathbf{v}}$  | $\Box$               | $\qquad \qquad \Box$    |  |  |  |
|                                     |        | Medicine                 |                          |                           |                           |                          |                      |                         |  |  |  |
|                                     |        | SI.                      | <b>Menu Name</b>         | Create( <sup>2</sup> All) |                           | Read (Z All)             | Update (CAII)        | Delete (CAII)           |  |  |  |
|                                     |        |                          | Add Category             | $\overline{\mathbf{z}}$   |                           | $\overline{\mathbf{z}}$  | $\Box$               | Activate Windows        |  |  |  |
|                                     |        | $\overline{z}$           | Category List            | $\overline{\mathbf{S}}$   |                           | $\overline{\mathbf{z}}$  | $\Box$               | $\Box$                  |  |  |  |
|                                     |        | $\overline{2}$           | Add Links                | $\overline{a}$            |                           | $\overline{\mathbf{z}}$  | $\Box$               | $\Box$                  |  |  |  |

Figure 5.27: Add Role

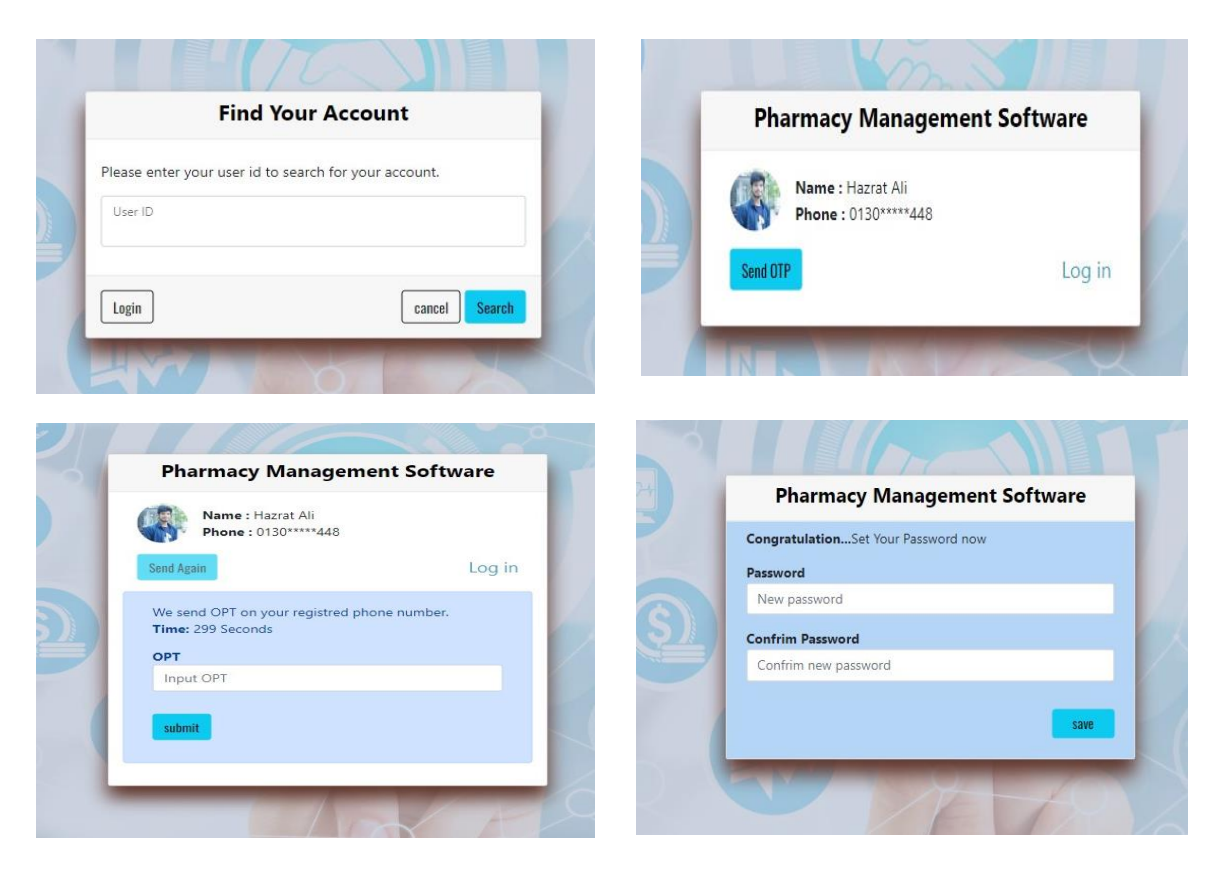

Figure 5.28: Password Reset Panel

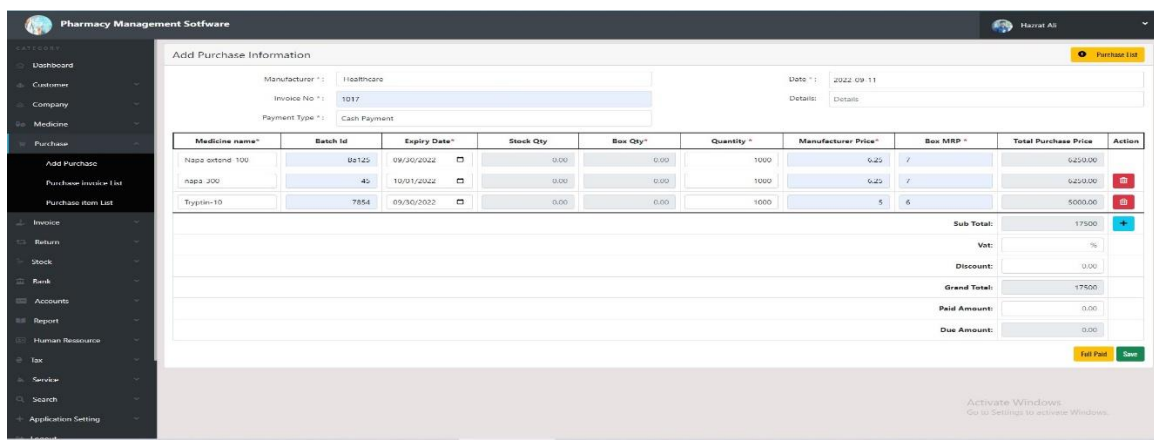

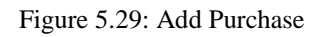

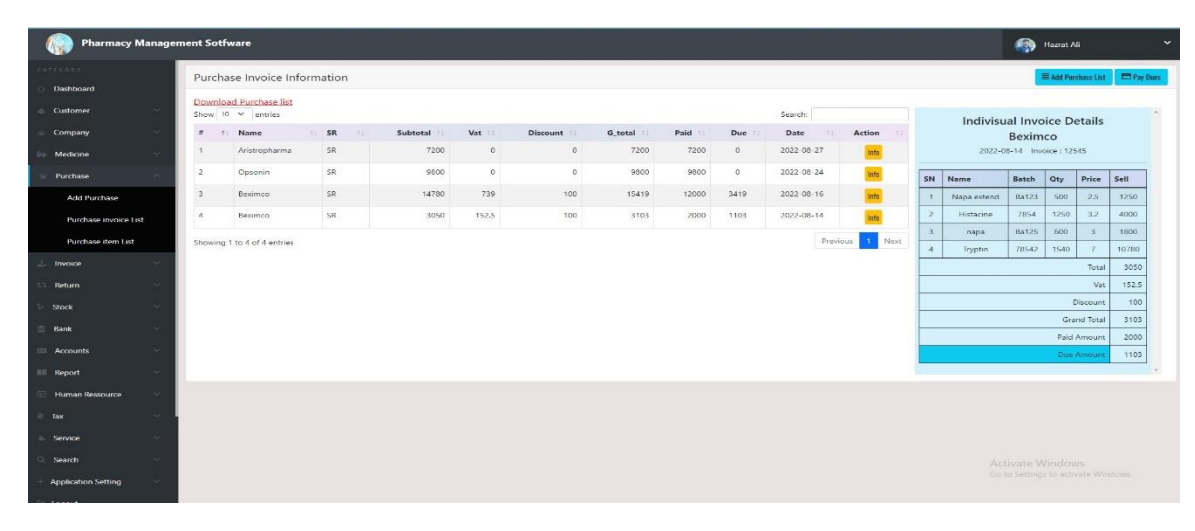

Figure 5.30: Purchase Invoice List

|                               |              | <b>Pharmacy Management Sotfware</b>                |                            |                     |        |            |            |              |              | <b>Co</b> Hazrat Ali               | $\checkmark$ |
|-------------------------------|--------------|----------------------------------------------------|----------------------------|---------------------|--------|------------|------------|--------------|--------------|------------------------------------|--------------|
| CATEGORY.<br><b>Dashboard</b> |              | Purchase Invoice Information                       | $\equiv$ Add Purchase List | <b>ED Pay Dates</b> |        |            |            |              |              |                                    |              |
| Customer<br>×.                | -            | Download Purchase list<br>Show $10 \times$ entries | Search:                    |                     |        |            |            |              |              |                                    |              |
| Company                       | $\sim$       | $\pi$                                              | 1 Name                     | PID                 | Batch  | Eday       | <b>Qty</b> | MPrice       | <b>MRP</b>   | Action<br>73                       |              |
| Medicine                      | -            | $\mathbf{1}$                                       |                            | 9875                | 9875   | 2022-08-24 | 1000       | $\mathbb{S}$ | $\epsilon$   | add                                |              |
| Purchase                      |              | $\overline{2}$                                     |                            |                     | sadf   | 2022-08-24 | 1200       | $\Lambda$    | s            | afd                                |              |
| Add Purchase                  |              | $\overline{\phantom{a}}$                           | Napa extend                | MAD0125             | Ba123  | 2022-08-14 | 500        | 2.5          | $\mathbf{3}$ | Added                              |              |
| Purchase invoice List         |              | $\overline{4}$                                     | Histacine                  | 7902                | 7054   | 2022-08-16 | 1250       | 3.2          | $\Delta$     | Added                              |              |
| Purchase item List            |              | 5                                                  | napa                       | 7903                | Ba125  | 2022-08-14 | 600        | $\mathbb S$  | 3.5          | Added                              |              |
| Invoice                       | $\sim$       | 6                                                  | Fexo                       | FX152               | 854796 | 2022-08-27 | 1200       | 6            | $\tau$       | Added                              |              |
| Return                        | $\ddot{\nu}$ | $\gamma$                                           | Tryptin                    | \$12541             | 78542  | 2022-08-16 | 1540       | $\mathcal I$ | 8            | Added                              |              |
| Stock                         | $\sim$       | Showing 1 to 7 of 7 entries                        |                            |                     |        |            |            |              |              | Previous                           | 1 Next       |
| ŭ<br>Bank                     | $\sim$       |                                                    |                            |                     |        |            |            |              |              |                                    |              |
| Accounts                      | - 6          |                                                    |                            |                     |        |            |            |              |              |                                    |              |
| <b>III</b> Report             | $\sim$       |                                                    |                            |                     |        |            |            |              |              |                                    |              |
| Human Ressource               | $\sim$       |                                                    |                            |                     |        |            |            |              |              |                                    |              |
| Tax.                          | $\sim$       |                                                    |                            |                     |        |            |            |              |              |                                    |              |
| Service<br>×                  | $\sim$       |                                                    |                            |                     |        |            |            |              |              |                                    |              |
| Search                        | $\sim$       |                                                    |                            |                     |        |            |            |              |              | Activate Windows                   |              |
| <b>Application Setting</b>    |              |                                                    |                            |                     |        |            |            |              |              | Go to Settings to activate Windows |              |

Figure 5.31: Purchase Medicine Adjust with Stock list

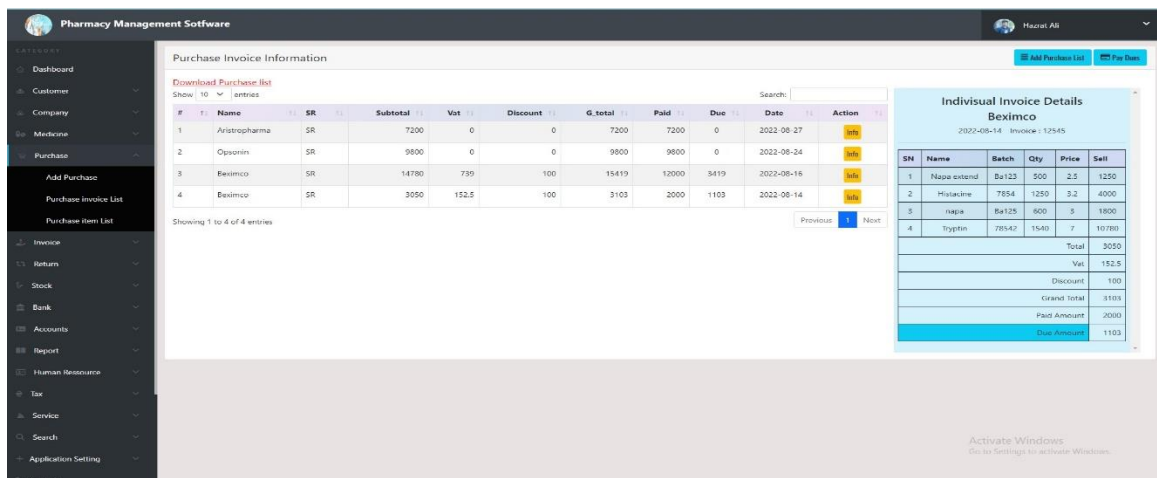

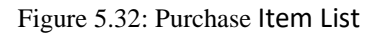

| <b>Pharmacy Management Sotfware</b>                            |                  |                          |                                        |                              |              |                |                 |                  |                  |            | <b>DES</b> Hazrat All              | $\ddot{\phantom{1}}$                 |
|----------------------------------------------------------------|------------------|--------------------------|----------------------------------------|------------------------------|--------------|----------------|-----------------|------------------|------------------|------------|------------------------------------|--------------------------------------|
| CATEGRAY.<br>Dashboard                                         |                  |                          | Available Stock Medicine Information   |                              |              |                |                 |                  |                  |            |                                    | Add Porchase<br><b>CD</b> Stock List |
| <b>Customer</b>                                                |                  | Show 10 v ontrios        | Download Available Stock Medicine list |                              |              |                |                 |                  |                  |            | Search:                            |                                      |
| Company                                                        |                  | $\cdot$<br>21.           | Name.                                  | 1811<br><b>Batch</b><br>$+1$ | Inaty<br>73. | OutOty<br>$+1$ | RestOty<br>$+1$ | Mprice<br>THE ST | MRP<br>71        | ExDate     | Status<br>計画<br>计行                 | <b>Action</b>                        |
| Medicine                                                       |                  | $-1$                     | Fexo:                                  | 854796                       | 1200         | $\circ$        | 1200            | $\ddot{\circ}$   | $\overline{z}$   | 2022-12-15 | Active                             | 04<br><b>vote</b>                    |
| Purchase                                                       |                  | $\sim$                   | Tryptin                                | 78542                        | 1540         | $\circ$        | 15401           | $\mathcal{F}$    | $^{5}$           | 2022-11-16 | Active                             | Def<br>esta                          |
| <b>Invoice</b>                                                 |                  | $\overline{\phantom{a}}$ | Napa extend                            | 9075                         | 4500         | 1352           | 3140            | $\mathbf{S}$     | 10 <sup>10</sup> | 2022 12:00 | Active                             | Def<br>edit                          |
| Roturn                                                         |                  | $\sim$                   | napa                                   | 112246                       | 30355        | 2692           | 341             | 3.8              | $-4.5$           | 2022-12-21 | $As the$                           | ON<br><b>suin</b>                    |
| Steek                                                          |                  | $\mathcal{N}_\mathrm{c}$ | Sinecod SR                             | 112244                       | 1900         | 180            | 1720.           | 15               | 16               | 2022-09-11 | Activo                             | Det<br>edit                          |
| News: Report<br>Stoct Report (Batch)<br><b>Available Stock</b> |                  |                          | Showing 1 to 5 of 5 entries.           |                              |              |                |                 |                  |                  |            |                                    | Provious 1 Next                      |
| Ninck out last<br>Deperied list                                |                  |                          |                                        |                              |              |                |                 |                  |                  |            |                                    |                                      |
| <b>Bank</b><br>$\mathbb{R}$                                    |                  |                          |                                        |                              |              |                |                 |                  |                  |            |                                    |                                      |
| <b>Accounts</b>                                                |                  |                          |                                        |                              |              |                |                 |                  |                  |            |                                    |                                      |
| <b>III</b> Report                                              | $\sim$           |                          |                                        |                              |              |                |                 |                  |                  |            |                                    |                                      |
| Hummers Reportmenter                                           | $\sim$           |                          |                                        |                              |              |                |                 |                  |                  |            |                                    |                                      |
| <b>COLLEGE</b>                                                 | <b>Selection</b> |                          |                                        |                              |              |                |                 |                  |                  |            | Activate Windows                   |                                      |
| Service<br><b>Sec.</b><br>Incalhost@200/pms/dashboard.php      | $\sim$           |                          |                                        |                              |              |                |                 |                  |                  |            | Go to Settings to activate Windows |                                      |

Figure 5.33: Available Stock

|                             | <b>Pharmacy Management Sotfware</b>                       |                          |                    |              |       |               |         |                |              |               |                 |               |                         | <b>Co</b> Harrist AS                  | $\sim$        |  |  |
|-----------------------------|-----------------------------------------------------------|--------------------------|--------------------|--------------|-------|---------------|---------|----------------|--------------|---------------|-----------------|---------------|-------------------------|---------------------------------------|---------------|--|--|
| <b>CENTRAL</b><br>Dathboard | <b>Experied Medicine Information</b>                      |                          |                    |              |       |               |         |                |              |               |                 |               |                         | <b>CES put of Stock</b><br>Stock List |               |  |  |
| Customer.                   | Download Experied Medicine list<br>Show to $\sim$ entries |                          |                    |              |       |               |         |                |              |               |                 |               |                         | Search                                |               |  |  |
| Company                     | on.<br>作品                                                 | Name                     |                    | <b>Batch</b> | InQty | <b>OutQty</b> | . .     | <b>RestQtv</b> |              | <b>Mprice</b> | <b>MRP</b>      | ExDate        | <b>Status</b>           |                                       | <b>Action</b> |  |  |
| Medicine.                   | $\mathcal{A}$                                             | Almox                    |                    | 112233       | 2000  |               | 1902    |                | <b>SHE</b>   | 12.25         | 14 <sup>°</sup> | 2022-05-20    | Descure,                |                                       | con Del       |  |  |
| Purchase:                   | $\alpha$                                                  | Histacine                |                    | 7854         | 3250  |               | 1963    |                | 1287         | 21.           | 22              | 2022-08-31    | Active                  |                                       | Del           |  |  |
| Invoice.                    | $\overline{\phantom{a}}$                                  |                          |                    |              |       |               |         |                |              |               |                 |               | <b>Distin</b>           |                                       | Del           |  |  |
| Return                      | Showing 1 to 1 of                                         |                          | Update Information |              |       |               |         |                |              |               |                 | $\times$      |                         | Previous                              | Next          |  |  |
| Stock                       |                                                           | $\boldsymbol{H}$         | Name               | Batch        | InQty | OutOty        | RestOty | Mprice         | MRP          | ExDate        | Status          | <b>Action</b> |                         |                                       |               |  |  |
| Bank                        |                                                           | $\mathbf{1}$             | Almex              | 112233       | 2000  | 1902          | 98      | 12.25          | 14           | 2022-05-20    | Descrive        | Del<br>erät   |                         |                                       |               |  |  |
| Accounts:                   |                                                           | $\mathbf{z}$             | Histacine          | 7854         | 3250  | 1953          | 1287    | $21 -$         | 22.          | 2022-08-31    | $I$ clive       | Dat<br>edit   |                         |                                       |               |  |  |
| Report:                     |                                                           | $\overline{\phantom{a}}$ | napa               | Ba125        | 600   | $\circ$       | 600     | 3              | $\mathbf{A}$ | 2022-08-14    | <b>Diaction</b> | Dal<br>sat.   |                         |                                       |               |  |  |
| Human Ressource             |                                                           |                          |                    |              |       |               |         |                |              |               |                 |               |                         |                                       |               |  |  |
| Tax:                        |                                                           |                          |                    |              |       |               |         |                |              |               |                 |               |                         |                                       |               |  |  |
| Service                     |                                                           |                          |                    |              |       |               |         |                |              |               |                 |               |                         |                                       |               |  |  |
| Search                      |                                                           |                          |                    |              |       |               |         |                |              |               |                 |               |                         |                                       |               |  |  |
| Application Setting         |                                                           |                          |                    |              |       |               |         |                |              |               |                 |               |                         |                                       |               |  |  |
| Logout                      |                                                           |                          |                    |              |       |               |         |                |              |               |                 |               |                         |                                       |               |  |  |
|                             |                                                           |                          |                    |              |       |               |         |                |              |               |                 |               | <b>Activate Windows</b> | Go to Settings to activate Windows    |               |  |  |

Figure 5.34: Expired Medicine List

| <b>CATEGORY</b>              |        |                        | Stock Medicine Information   |                                  |                |                        |                |                   |             |                     | <b>E Add Purchase</b> | <b>ED Available Stock</b> |
|------------------------------|--------|------------------------|------------------------------|----------------------------------|----------------|------------------------|----------------|-------------------|-------------|---------------------|-----------------------|---------------------------|
| Dashboard                    |        |                        | Download Stock Medicine list |                                  |                |                        |                |                   |             |                     |                       |                           |
| <b>Customer</b>              |        | Show 10 $\sim$ entries |                              |                                  |                |                        |                |                   |             |                     | Search:               |                           |
| Company                      | ×.     | $\pi$<br>11            | Name.                        | <b>TE</b><br>Batch<br><b>TEN</b> | InQty<br>$-78$ | OutOty<br><b>TATES</b> | RostOty<br>7.0 | Mprice<br>$7.1 -$ | MRP<br>TEN. | ExDate<br><b>TE</b> | <b>Status</b><br>1931 | Action                    |
| Medicino                     | -      | $\mathbf{A}$           | Fexo                         | 854796                           | 1200           | $\circ$                | 1200           | $\sigma$          | 7.          | 2022 12 15          | Asthe                 | Dol<br>odit               |
| Purchase                     | ×      | $\mathbf{2}$           | napa                         | Ba125                            | GOD.           | $\sigma$               | 600            | $3 -$             | ä.          | 2022-08-14          | <b>Deaction</b>       | Del<br>white              |
| Invoice                      |        | $\cdot$ <sub>3</sub>   | Tryptin                      | 78542                            | 1540           | $\circ$                | 1540           | 7                 | $\circ$     | $2022 - 11 - 16$    | $\boldsymbol{h}$      | Del<br>odit               |
| Return                       | ×      | $\overline{A}$         | Foxo                         | 65482                            | 2000           | 2000                   | $\circ$        | 5.6               | 6           | 2022 10:29          | <b>Disctive</b>       | Del<br>ndit               |
| Stock                        |        | $\sim$                 | Napa extend                  | 9875                             | 4500           | 1352                   | 3148           | $^{9}$            | 10          | 2022-12-08          | Active                | Dat  <br>odit             |
| Stock Report                 |        | $\delta$               | napa                         | 112246                           | 3033           | 2692                   | 341            | 3.6               | 4.5         | $2022 - 12 - 21$    | Active                | Del<br>edit               |
| Stoct Report (Batch)         |        | $\overline{7}$         | Histacine                    | 7054                             | 3250           | 1963                   | 1287           | $21 -$            | 22          | 2022-08-31          | Active                | Del  <br>an               |
| Available Stock              |        | 8                      | Sinecod SR                   | 112244                           | 1900           | 180                    | 1720           | 15                | 16          | 2022-09-11          | Active                | Del:<br><b>MR</b>         |
| Stock out list               |        | $\mathcal{Q}$          | Almex.                       | 112233                           | 2000           | 1902                   | 98             | 12.25             | 14.         | 2022-05-20          | <b>Deactive</b>       | Del<br>odo.               |
| <b>Experied list</b><br>Bank | $\sim$ |                        | Showing 1 to 9 of 9 entries  |                                  |                |                        |                |                   |             |                     |                       | 4 Next<br>Previous:       |
| <b>Accounts</b>              | $\sim$ |                        |                              |                                  |                |                        |                |                   |             |                     |                       |                           |
|                              | $\sim$ |                        |                              |                                  |                |                        |                |                   |             |                     |                       |                           |
| Report                       |        |                        |                              |                                  |                |                        |                |                   |             |                     |                       |                           |
| Human Residuate              | $\sim$ |                        |                              |                                  |                |                        |                |                   |             |                     |                       |                           |

Figure 5.35: All Stock Medicine List

## **5.3 Testing Implementation**

The primary goal of testing is to identify flaws in the web-based application. Testing will provide us with a solution to the problem or bugs that we will encounter during testing, allowing our system to be bug-free and users to use it efficiently. Below is a description of the testing process.

#### **Process:**

Login: Security functions will be provided by the system via user id or email, password matching, and the role they are assigned. Only those with the necessary permissions can gain access to the information.

Customer Ledger: We double-checked the customer ledger's payment ledger and the notification system. We sent some payment ledger SMS to the customer to test the notification system's functionality.

Expectation Handling: We have implemented expectation handling to prevent run-time errors that occur when accessing or using the system, allowing users to use the system without errors.

# **5.4 Test Results and Reports**

Table 5.1: Login System test result

| Serial No      | <b>Test Case</b><br>Input |                         | Expected<br>Outcome | Actual<br><b>Outcome</b> | Result |
|----------------|---------------------------|-------------------------|---------------------|--------------------------|--------|
|                | blank info<br>login check | blank data              | Can't be<br>log in  | Can't be<br>log in       | Passed |
| $\overline{2}$ | user id<br>check          | input wrong<br>user id  | Can't be<br>log in  | Can't be<br>log in       | Passed |
| 3              | password<br>check         | input wrong<br>password | Can't be<br>log in  | Can't be<br>log in       | Passed |
| 4              | Position<br>check         | input wrong<br>position | Can't be<br>log in  | Can't be<br>log in       | Passed |

Table 5.2: Customer Ledger

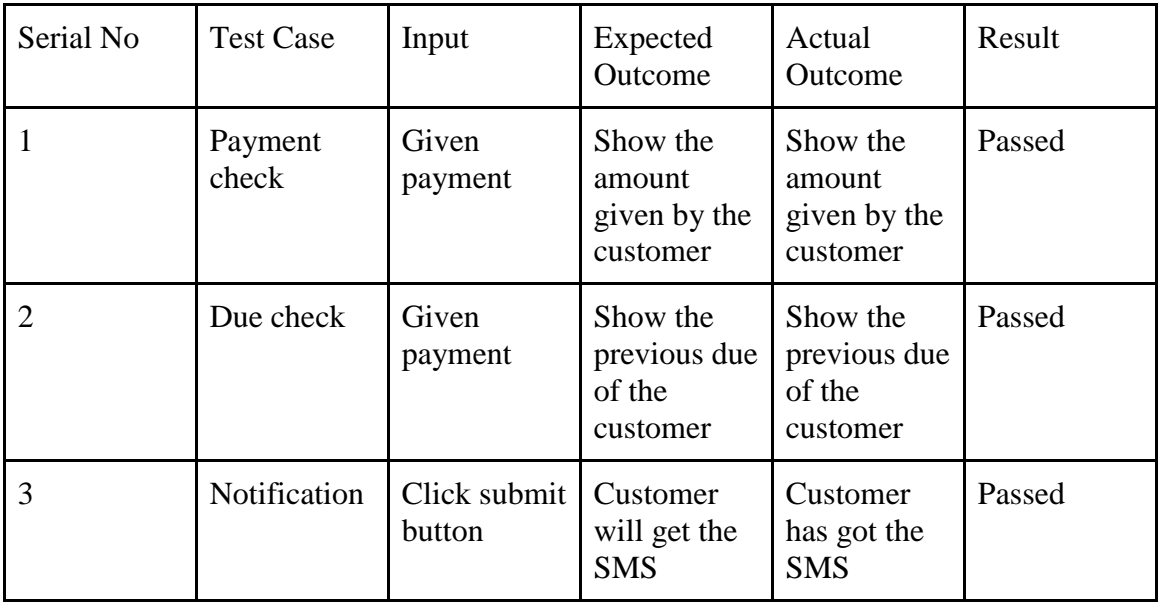

#### **CHAPTER 6**

#### **IMPACT ON SOCIETY, ENVIRONMENT AND SUSTAINABILITY**

#### **6.1 Impact on Society**

We can see from the current state of our society that pharmacy shops are still using the old analog system to manage their pharmacies. This wastes a significant amount of their valuable time and money. As a result, we developed a system to assist them in managing their pharmacies and making their jobs easier. They will also be able to provide better service to their customers. As a result, their sales will increase, and their customers will be pleased with their service.

#### **6.2 Impact on Environment**

We do not believe that our system has any effect on the environment. Because our system is web-based, we don't need to use any additional hardware to construct it. We will simply use computers to run our system, which is already available in almost every pharmacy for creating customer bills. As a result, our system is completely safe for our environment.

## **6.3 Sustainability Plan**

We are developing a web-based pharmacy management system to provide our pharmacies with a digital solution to help them manage their pharmacies more efficiently. It is a popular system around the world, but there are very few projects in our country. We are attempting to develop a system that is distinct from theirs. We can modify our system slightly to add more features or to remove some features as needed, and this modification is simple. Because our system is completely distinct from other systems available in our country, it is extremely sustainable. We intend to modify our system on a daily basis in order to provide our users with a smooth, efficient, and bug-free system.

# **CHAPTER 7 CONCLUSION AND FUTURE SCOPE**

## **7.1 Discussion and Conclusion**

## **7.1.1 Discussion**

Pharmacies are an essential part of our daily lives. Whenever we become ill, we must visit a pharmacy to obtain our prescribed medication. During Covid-19, we felt a strong need for pharmacies. Pharmacies in other countries use a variety of software to manage their operations. In our country, however, we still use the old analog system, which is timeconsuming. If we can introduce our pharmacies to our developed application and persuade them to use this digital user-friendly system rather than an analog system, we will see a significant improvement in our pharmacy system. We are willing, however, to provide them with a user-friendly, efficient, and smooth system.

# **7.1.2 Conclusion**

A pharmacy system is an application or software that is used to manage all of a pharmacy's data. These software assists pharmacies in managing their inventory, customer data, medication details, employee information, invoices, and many other aspects. This system also alerts users about expired medicines in the stock. It is a complete shop management solution for pharmacies. The primary goal of this system is to efficiently and easily manage pharmacy data.

#### **7.2 Scope for Further Developments**

Our created system is distinct from others. Other systems are desktop applications that customers must purchase for one or more PCs. However, because our system is a webbased application, users can access it from any internet-enabled device using web browsers. Many new features are being added to our application. We have many features planned for the future. There will always be opportunities to customize our application to the needs of our customers. We also intend to create a desktop application so that users can operate the system using both a web browser and a desktop application. We are also working on a feature that will allow users to use the system while not connected to the internet. Our system is currently a single vendor application, but it will be converted to a multi-vendor application in the future. We are also working to improve the usability and smoothness of our system. We also intend to add a feature in which users can enter a disease name and the system will recommend all medicines related to the disease. Finally, we hope that our system will provide a comprehensive and simple solution for pharmacies.

#### **REFERENCES**

[1] "RetailPharma Website" [Online] Available at <<https://mediasoftbd.com/pharmacy-pos/>> [Accessed: 10-Aug-2022 at 8.15pm]

[2] "ePharma360 Website" [Online] Available at << https://nextpagetl.com/packages/pharmacymanagement-software>> [Accessed: 10-Aug-2022 at 08.25pm]

[3] "PhamaCare" [Online] Available at <<https://pharmacyv5.bdtask.com/pharmacare-9.4\_demo/login?fbclid=IwAR26qNI2ihIQv1whoG7ow\_XImM7j-6dxkTLYuEPHEkvSZw\_rIh4W\_CsoyeA>> [Accessed: 10-Aug-2022 at 08.45pm]

[4] Learn about "HTML" [Online] Available at <<https://www.w3schools.com/?fbclid=IwAR3EAQrEPM825XObg3wTPqipKpSMqjTAfA-ZnlQBchXSVWZ3-99kvqV8\_P0>> [Accessed: 13-Aug-2022 at 02.00pm]

[5] Learn about "CSS" [Online] Available at <<https://www.w3schools.com/?fbclid=IwAR3EAQrEPM825XObg3wTPqipKpSMqjTAfA-ZnlQBchXSVWZ3-99kvqV8\_P0>> [Accessed: 13-Aug-2022 at 02.30pm]

[6] Learn about "BOOTSTRAP" [Online] Available at << https://getbootstrap.com/docs/5.2/gettingstarted/introduction/?fbclid=IwAR047DAsrmXHxeH7Q4Aq7kPLJZDR7- 5gkzDVIElCxVMHEK58ztQLLYUqpAQ>> [Accessed: 13-Aug-2022 at 03.30pm]

[7] Learn about "JAVASCRIPT" [Online] Available at << https://developer.mozilla.org/en-US/>> [Accessed: 13-Aug-2022 at 04.00pm]

[8] Learn about "JOUERY" [Online] Available at << https://jquery.com/>> [Accessed: 13-Aug-2022 at 04.30pm]

[9] Learn about "PHP" [Online] Available at <<https://www.php.net/?fbclid=IwAR2gFnQtUBT0fB5g44wTf9qgXd8MIJCX0J-ZXTWTMB2XUU8JVQ3KZ6XAKEw>> [Accessed: 13-Aug-2022 at 07.30pm]

[10] Learn about "AJAX" [Online] Available at <<https://www.w3schools.com/?fbclid=IwAR3EAQrEPM825XObg3wTPqipKpSMqjTAfA-ZnlQBchXSVWZ3-99kvqV8\_P0>> [Accessed: 13-Aug-2022 at 08.00pm]

[11] Learn about "MYSQL" [Online] Available at << https://www.javatpoint.com/sqltutorial?fbclid=IwAR258amg5r6P0XHgRH0QYTwhCExcsHFeqD0vgYbAcFoOsFYpybflSmFHvlQ>> [Accessed: 14-Aug-2022 at 12.00am]

[12] For any help "GOOGLE" [Online] Available at <<https://www.google.com/>> [Accessed: 14-Aug-2022 at 01.30am]

[13] For any help "YOUTUBE" [Online] Available at <<https://www.youtube.com/>> [Accessed: 14-Aug-2022 at 01.35am]

# **PLAGIARISM REPORT**

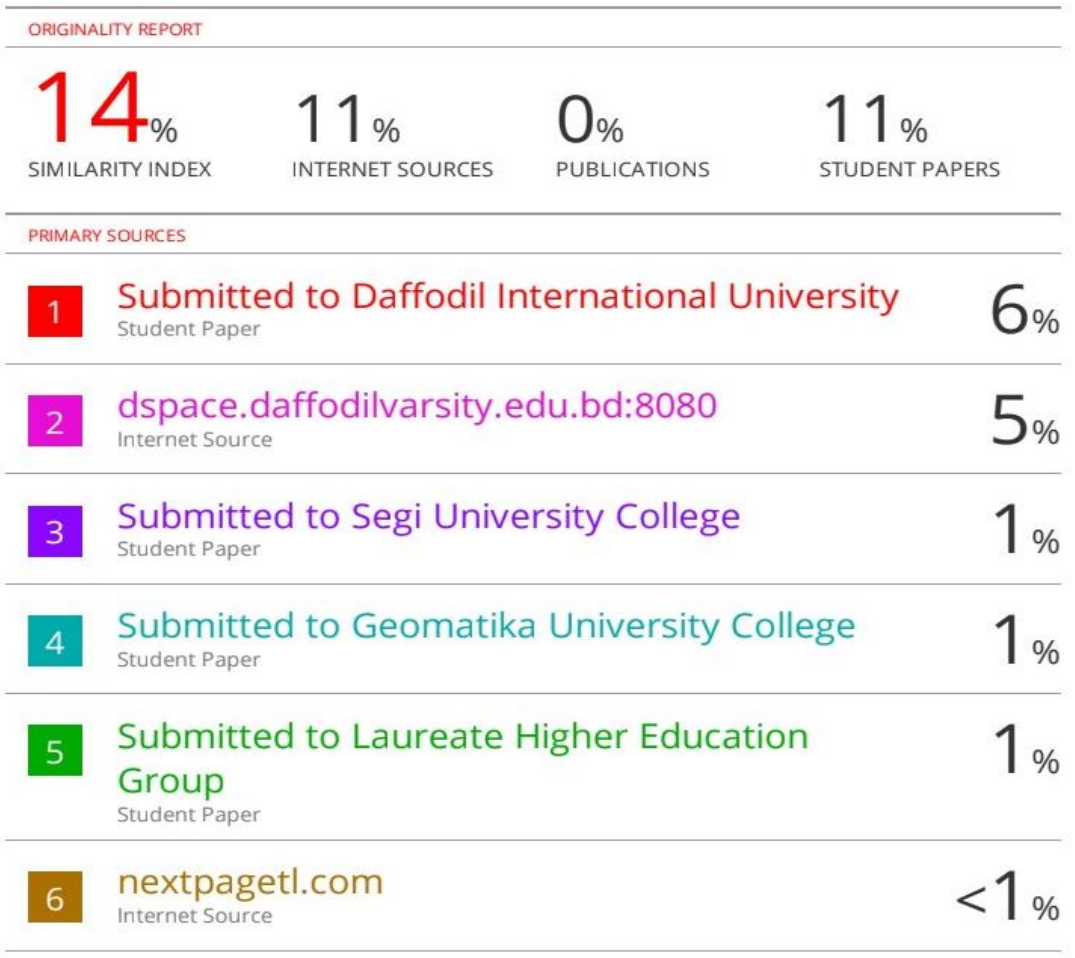